# **AirWave 8.2.2.1**

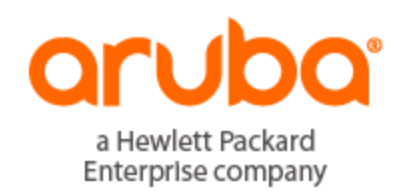

Release Notes

# **Copyright Information**

© Copyright 2016 Hewlett Packard Enterprise Development LP

#### **Open Source Code**

This product includes code licensed under the GNU General Public License, the GNU Lesser General Public License, and/or certain other open source licenses. A complete machine-readable copy of the source code corresponding to such code is available upon request. This offer is valid to anyone in receipt of this information and shall expire three years following the date of the final distribution of this product version by Hewlett-Packard Enterprise Company. To obtain such source code, send a check or money order in the amount of US \$10.00 to:

Hewlett-Packard Enterprise Company Attn: General Counsel 3000 Hanover Street Palo Alto, CA 94304 USA

Please specify the product and version for which you are requesting source code.

AirWave 8.2.2.1 is a software patch release that introduces new features and fixes to issues detected in previous releases. For more information about the features described in the following sections, see the *AirWave 8.2 User Guide*, *Aruba 8.2 Supported Infrastructure Devices* document, and *Aruba Instant in AirWave 8.2 Deployment Guide*.

# Release Overview

- "New [Features"](#page-3-0) on page 4 describes the new features and enhancements introduced in this release.
- "Supported [Infrastructure](#page-9-0) Devices" on page 10 lists new devices supported by AirWave 8.2.x.
- ["Resolved](#page-11-0) Issues" on page 12 describes issues resolved in AirWave 8.2.2.1 and previous releases.
- ["Known](#page-23-0) Issues" on page 24 lists and describes the known issues identified in AirWave 8.2.2.1 and previous releases.

# Contacting Support

#### **Table 1:** *Contact Information*

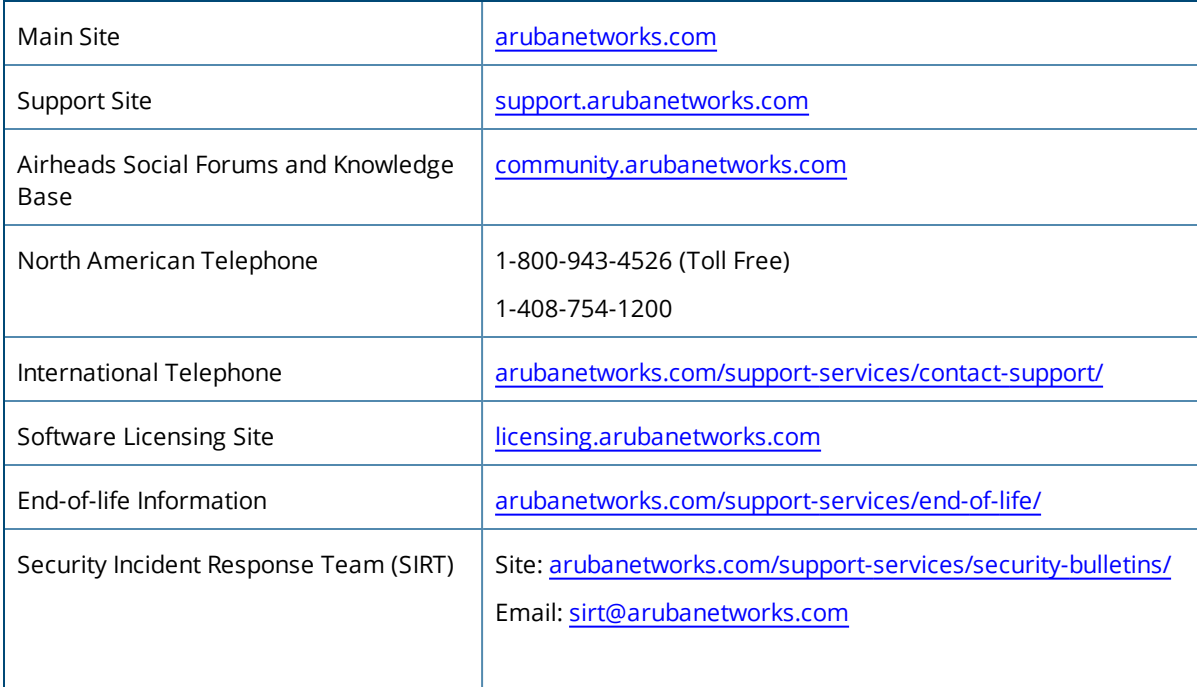

#### <span id="page-3-0"></span>AirWave 8.2.2.1 introduces the following features and enhancements:

- **.** "Support for [Controller](#page-3-1) Clusters" on page 4
- <sup>l</sup> "Support for MultiZone [Deployment"](#page-6-0) on page 7
- <sup>l</sup> "AirWave WebUI Links to HPE Intelligent [Management](#page-7-0) Center" on page 8
- "Greater [RF Visibility](#page-8-0) for Device Managers" on page 9

# <span id="page-3-1"></span>Support for Controller Clusters

AirWave introduces support for controller clusters when ArubaOS 8.0.1 becomes available. A controller cluster is a group of up to 12 controllers, connected via layer-2 or layer-3, that work together to provide high availability to all their clients and ensure service continuity when a failover occurs. All controllers that are part of the cluster are managed by the same Mobility Master.

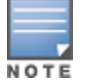

t

InController Cluster deployments, Mobility Master and all the controllers should be managed from the same AirWave server.

# **Cluster Dashboard**

AirWave 8.2.2.1 includes a **Home > APs/Devices> Controller Clusters** page in the AirWave WebUI which displays information about ArubaOS clusters associated to AirWave.

| <b>Figure 1: Home &gt; Controller Clusters Page</b> |                            |                         |            |                    |                                          |                                          |                                          |                   |  |
|-----------------------------------------------------|----------------------------|-------------------------|------------|--------------------|------------------------------------------|------------------------------------------|------------------------------------------|-------------------|--|
| @ Home<br>≺                                         | <b>Controller Clusters</b> |                         |            |                    |                                          |                                          |                                          |                   |  |
| <mark>ေ</mark> Groups                               |                            |                         |            |                    |                                          |                                          |                                          |                   |  |
| <b>EXPS/Devices</b>                                 |                            |                         |            | KO                 |                                          |                                          |                                          | Cli               |  |
| List                                                |                            |                         |            |                    |                                          |                                          |                                          |                   |  |
| <b>New</b>                                          |                            |                         |            |                    |                                          |                                          |                                          |                   |  |
| Up                                                  |                            | <b>Clusters</b>         |            | <b>Controllers</b> |                                          | <b>APs</b>                               |                                          |                   |  |
| Down                                                |                            |                         |            |                    |                                          |                                          |                                          |                   |  |
| Mismatched                                          | <b>Clusters</b>            |                         |            |                    |                                          |                                          |                                          |                   |  |
| Ignored                                             | <b>Cluster Name</b>        | <b>Controller Count</b> | <b>APs</b> | <b>Clients</b>     | <b>Cluster Status</b>                    | <b>AP Capacity</b>                       | <b>Client Capacity</b>                   | <b>Version</b>    |  |
| <b>Controller Clusters</b>                          |                            |                         |            |                    | $\overline{\phantom{a}}$<br>$\mathbf{A}$ | $\overline{\phantom{a}}$<br>$\mathbf{A}$ | $\overline{\phantom{a}}$<br>$\mathbf{A}$ |                   |  |
|                                                     | AMP-Cluster1               | 5                       | 50         | 200                |                                          |                                          |                                          | 8.0.1.0-svcs-ctrl |  |
|                                                     | claritycluster             | $\overline{2}$          | 30         | 200                |                                          |                                          |                                          | 8.0.1.0-svcs-ctrl |  |
|                                                     | kvm-cluster                | 3                       | 17         | 13                 | $\bullet$                                | $\bullet$                                | $\bullet$                                | 8.0.1.0-svcs-ctrl |  |
|                                                     |                            |                         |            |                    |                                          |                                          |                                          |                   |  |
|                                                     | <b>Total Items: 3</b>      |                         |            |                    |                                          |                                          |                                          |                   |  |

The **Home > APs/Devices >Controller Clusters** page also includes a **Clusters** table that displays statistics for each cluster group. You can click any table heading to sort the table by that column criteria, or enter a text string into the entry field at the top of any column to filter the table by that value.

#### **Table 2:** *Clusters Table*

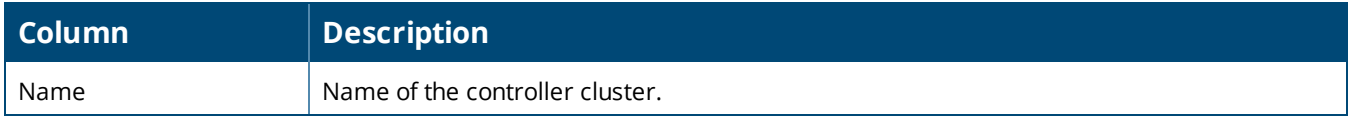

**Mobility Manager** 

Cluster2-SC2 clusterclarity Clarity-KVM-MM

# **Table 2:** *Clusters Table (Continued)*

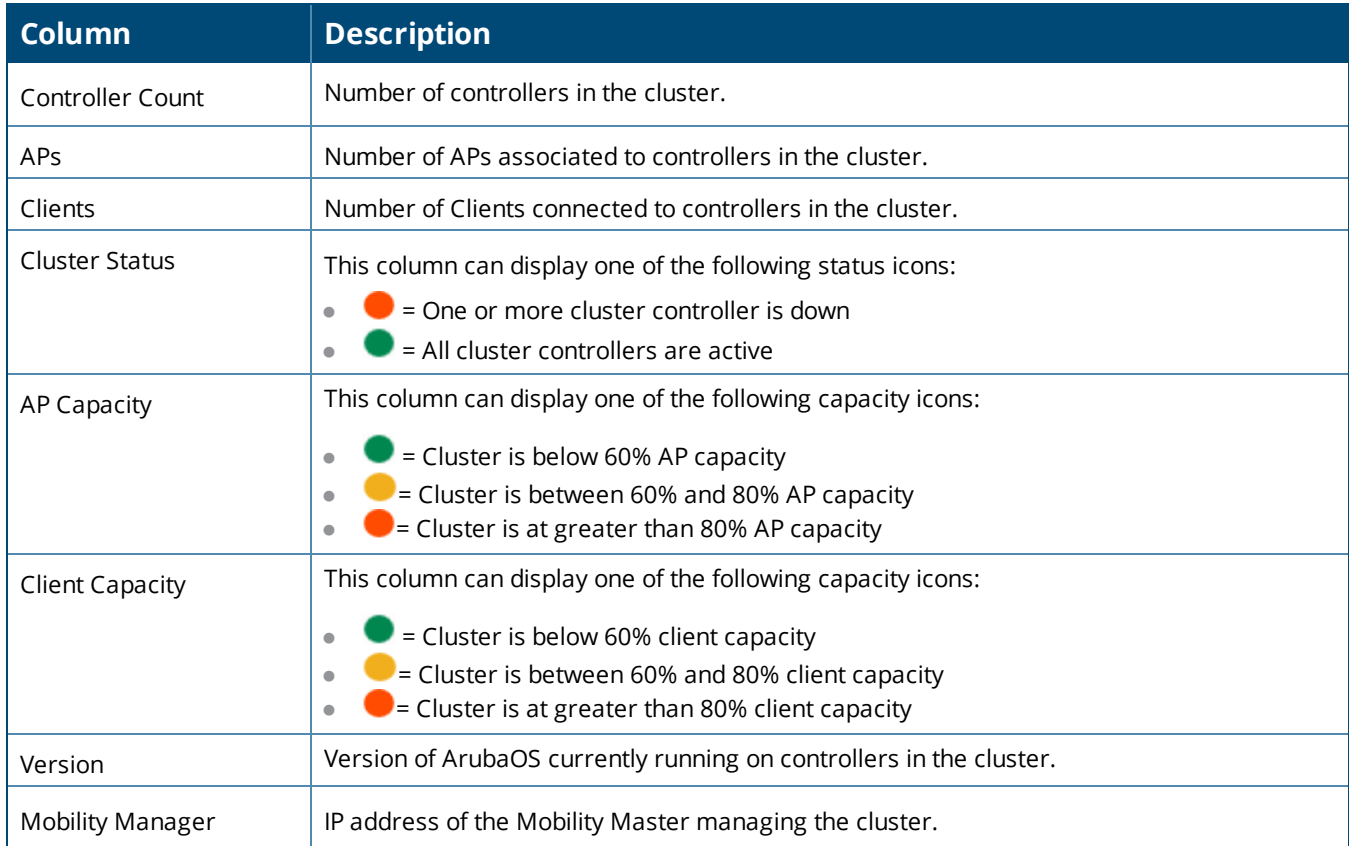

Select any cluster in the **Cluster** table to display a **Cluster Detail** page that includes the following sections:

- AP Capacity Graph
- **User Capacity Graph**
- $\bullet$  Controllers table
- $\bullet$  Events Table

#### **Figure 2:** *Home >APs/Devices > Controller Clusters > Cluster Detail page*

2h | 1d | 1w | 2w **AP Capacity** ا<br>Client Capacity 100 100  $75$  $75$ Ø g onday, Sep 19, 20:12<br><mark>> Capacity:</mark> 36 % AP Capacit<br>LC-2: 45 %<br>LC-3: 29 %<br>LC-4: 30 % 50 50  $25$  $25$  $\overline{0}$  $\overline{\mathbf{0}}$  $10:00$ 12:00 14:00 16:00 18:00  $22:00$ 20. Sep  $10:00$  $12:00$  $14:00$  $16:00$ 18:00  $20:00$  $22:00$ 20. Se - Client Capacity - LC-2 - LC-3 - LC-4  $\rightarrow$  AP Capacity  $\rightarrow$  LC-2  $\rightarrow$  LC-3  $\rightarrow$  LC-4 Controllers **Client Capacity** Name Status **AP Capacity** Role IP. **Type** Version ÷  $|C - A|$ 10.15.43.5 Aruba 7220  $\bullet$ ă  $\bullet$ Leader 8.0.1.0-svcs-ctrl  $LC-3$  $10, 15, 43, 4$  $\bullet$  $\bullet$ Member Aruba 7210 8.0.1.0-sycs-ctrl  $\bullet$  $1C-2$ 10.15.43.3  $\bullet$  $\bullet$  $\bullet$ Member Aruba 7220 8.0.1.0-sycs-ctrl Event Time **Description** Mon Sep 19 00:50:01 2016 Aruba Networks-01:30:00 Controller cluster status is changed. Role: Leader, Leader IP: 10.15.43.5, AP Capacity: good, ... Mon Sep 19 00:50:00 2016 Aruba Networks-01:2F:40 Controller cluster status is changed. AP Capacity: poor Aruba Networks-01:2F:40 Controller cluster status is changed. Role: Member, Leader IP: 10.15.43.5, AP Capacity: good,. Mon Sep 19 00:49:59 2016 Mon Sep 19 00:49:59 2016 Controller Cluster kvm-cluster is created Total Items: 16

**Controller Clusters > Cluster Monitoring (kvm-cluster)** 

# **Viewing AP Capacity Graphs**

The **AP Capacity** graph shows the percentage of a cluster's total AP capacity currently in use, as well as the percentage of AP capacity currently in use on each individual controller in the cluster. Hover your mouse over any section of the graph to view detailed statistics for that point in the graph. To change the time interval displayed in this graphic, click the schedule toolbar above the **Client Capacity** graph.

### **Viewing Client Capacity Graphs**

The **User Capacity** graph shows the percentage of a cluster's total client capacity currently in use, as well as the percentage of client capacity currently in use on each individual controller in the cluster. Hover your mouse over any section of the graph to view detailed statistics for that point in the graph. To change the time interval displayed in this graphic, click the schedule toolbar above the **Client Capacity** graph.

#### **Controllers**

The **Home > APs/Devices >Controller Clusters** > **Cluster Detail** page also includes a **Controllers** table that displays statistics for the controllers in that cluster group. You can click any table heading to sort the table by that column criteria, or enter a text string into the entry field at the top of any column to filter the table by that value.

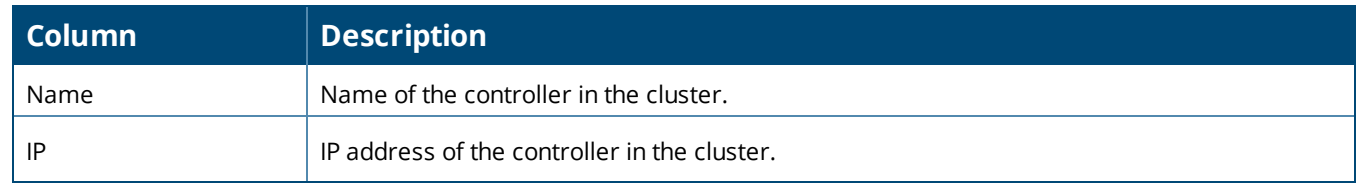

#### **Table 3:** *Controllers Table*

#### **Table 3:** *Controllers Table (Continued)*

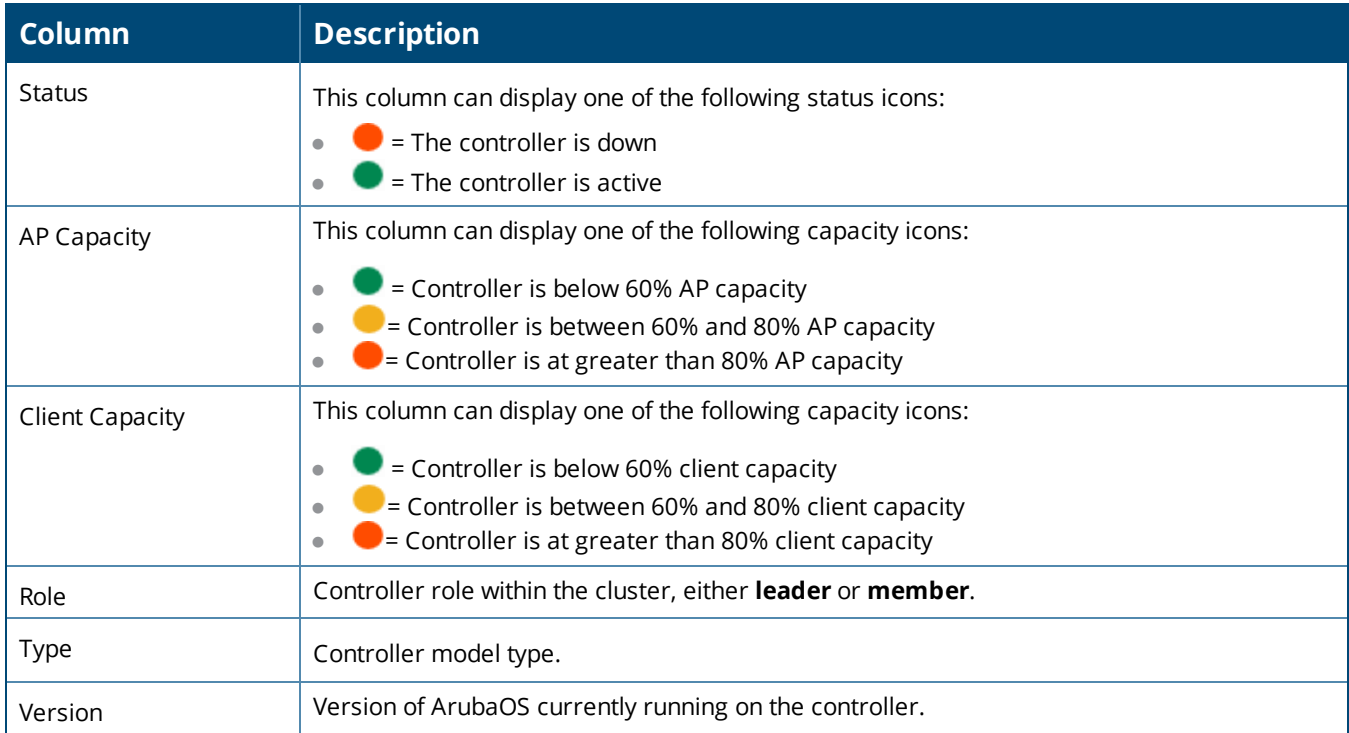

# **Additional Cluster WebUI Enhancements**

The **APs/Devices > Monitor** page has been enhanced to display cluster information for controllers and APs associated to a cluster.

- <sup>l</sup> The **Device Info** section of the **APs/Devices > Monitor** page for a cluster controller includes the name of the cluster to which that controller belongs.
- <sup>l</sup> The **Device Info** section of the **APs/Devices > Monitor** page for an AP associated to a cluster controller displays information about its active controller and its standby controller. [Figure](#page-6-1) 3 shows the **APs/Devices > Monitor** page for an AP associated to a cluster member.

| Device Info          |                         |                    |                        |            |                       |          |       |
|----------------------|-------------------------|--------------------|------------------------|------------|-----------------------|----------|-------|
| Status: Up (OK)      |                         |                    |                        |            |                       |          |       |
| Configuration:       | Good                    |                    |                        |            |                       |          |       |
| Firmware:            | 8.0.1.0-svcs-ctrl_56602 | Licenses           |                        |            |                       |          |       |
| Upstream Device:     |                         | Upstream Port:     |                        |            |                       |          |       |
| Controller Role:     |                         | Master Controller: | Cluster2-SC2           | Master IP: | 10.22.153.88          | Cluster: | AMP-C |
| Type:                | Aruba Device            | Last Contacted:    | 10/7/2016 10:45 AM IST | Uptime:    | 9 days 20 hrs 26 mins |          |       |
| LAN MAC Address:     | 00:00:29:A5:97:1D       | Serial:            | DC5315383              |            |                       |          |       |
| Location:            |                         | Contact:           |                        |            |                       |          |       |
| IP Address:          | 10.22.153.83            | APs                |                        | Clients:   | $\circ$               | Usage:   |       |
| <b>VPN Sessions:</b> | $-100$                  | VPN Usage:         |                        |            |                       |          |       |
|                      |                         |                    |                        |            |                       |          |       |

<span id="page-6-1"></span>**Figure 3:** *APs/Devices > Monitor page for an AP in a Controller Cluster*

# <span id="page-6-0"></span>Support for MultiZone Deployment

The MultiZone feature introduced in ArubaOS 8.0 allows APs to terminate to multiple managed devices residing in different zones. A zone is a collection of managed devices under a single administration domain.

In previous releases of ArubaOS, each AP was managed by a single zone where the configuration was generated on a master controller and synchronized across all other local controllers.

The MultiZone AP feature allows an AP to be managed by multiple zones. Different zones can have different configurations, and the managed nodes in different zones do not need to communicate with one another.

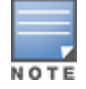

InMultiZone deployments, Mobility Master and all the controllers should be managed from the same AirWave server.

When ArubaOS 8.0.1 becomes available, AirWave 8.2.2.1 introduces the following enhancements to monitor APs in a multizone deployment:

- <sup>l</sup> The **Device Info** section on the **APs/Devices > Monitor** page shows client and usage data for clients associated to the selected AP, including clients associated to the MultiZone SSIDs.
- <sup>l</sup> The **Radios** table on on the **APs/Devices > Monitor** page can display all SSIDs configured on the AP radio, including the DataZone SSIDs.
- <sup>l</sup> The **Connected Clients** table on the **APs/Devices > Monitor** page has been enhanced to display the controller to which the client's data is tunneled.
- **The Active BSSIDs** table on the **Radio Statistics** page has been enhanced to provide a link to the monitoring page for the controller, as shown in [Figure](#page-7-1) 4. [Table](#page-7-2) 4 describes the columns in the table.

#### <span id="page-7-1"></span>**Figure 4:** *Active BSSIDs*

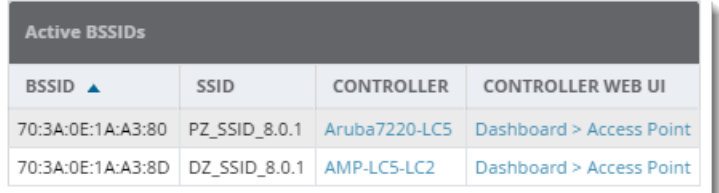

#### <span id="page-7-2"></span>**Table 4:** *Active BSSIDs Table*

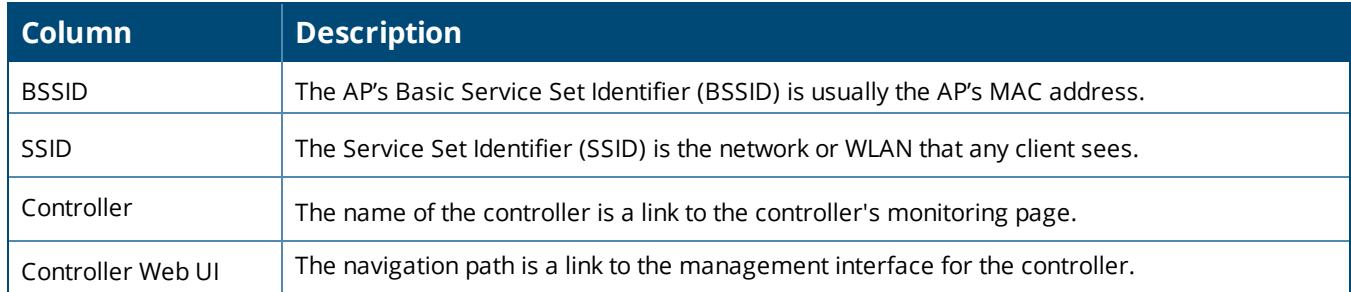

# <span id="page-7-0"></span>AirWave WebUI Links to HPE Intelligent Management Center

If a device is monitored by both AirWave 8.2.2.1 and an external server running HPE Intelligent Management Center (IMC) Enterprise Software Platform, the AirWave **APs/Devices > Monitor** page for that device can include a link to the IMC server. If you open a browser window and authenticate to the IMC server, you can click the link on the **APs/Devices > Monitor** page to view the status of that device on the IMC platform.

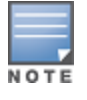

Best practices is to authenticate to the IMC server *before* you select the IMC server link in the AirWave WebUI. If youare not logged in to the IMC server, clicking the link in the AirWave WebUI will close the AirWave WebUI and openthe IMC server login page.

#### **Figure 5:** *IMC Link on the APs/Devices > Monitor page*

#### Monitoring Cisco7500 in group Cisco Gear in folder Top

This Device is in monitor-only-with-firmware-upgrades mode.

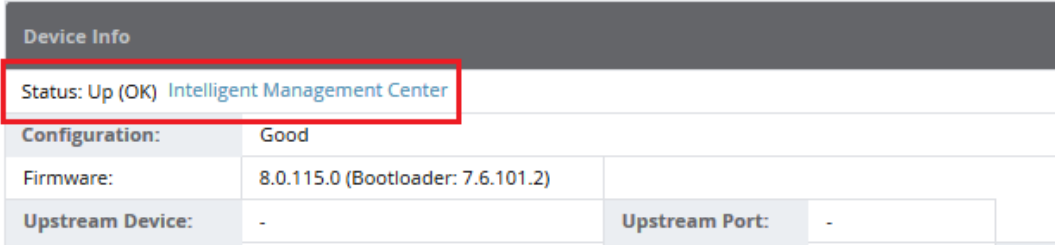

To associate an Intelligent Management Center (IMC) server with AirWave:

- 1. Log in to AirWave.
- 2. Navigate to **AMP Setup > External server**.
- 3. In the **Intelligent Management Center** section, enter the IP Address or Hostname of the IMC server.
- 4. (Optional) Click the **IMC Protocol** drop down list and select the **HTTPS** or **HTTP** protocol. The default setting is **HTTPS**.

**Poll Now** 

- 5. (Optional) Enter a port number in the **IMC Port** field. The default port number is **8443**.
- 6. Enter an IMC username used to access the IMC server.
- 7. Enter and then confirm the IMC password for the user name entered in step 6.
- 8. Click **Save**.

# <span id="page-8-0"></span>Greater RF Visibility for Device Managers

AirWave 8.2.3 allows non-admin users that are an AP or device manager to access the **Home > AppRF and Home > UCC** pages and view information for the devices to which they have access. If that user has visibility into the top-level folder, then that user can view RF information for all devices. If that user has visibility into a subset of folders only, then the device manager's view of the **Home > AppRF and Home > UCC** pages will be restricted to devices to which that user has access.

<span id="page-9-0"></span>AirWave provides a range of features to manage network infrastructure devices from Aruba Networks and other vendors.

For a complete list of supported products from other vendors, see the *AirWave 8.2 Supported Infrastructure Devices* document. You can find this document at support.arubanetworks.com.

# Support for New Devices in AirWave 8.2.2.1

AirWave 8.2.2.1 introduces support for the following Aruba access points:

- $\bullet$  IAP-314
- <sup>l</sup> IAP-315
- <sup>l</sup> IAP-334
- <sup>l</sup> IAP-335

# Support for Instant in AirWave 8.2.2.1

AirWave 8.2.2.1 supports Aruba IAPs running Instant 6.5.0.0-4.3.0.0 and prior versions, including the management of configuration settings and software upgrades.

The following table shows when each new version of Instant was initially supported in AirWave.

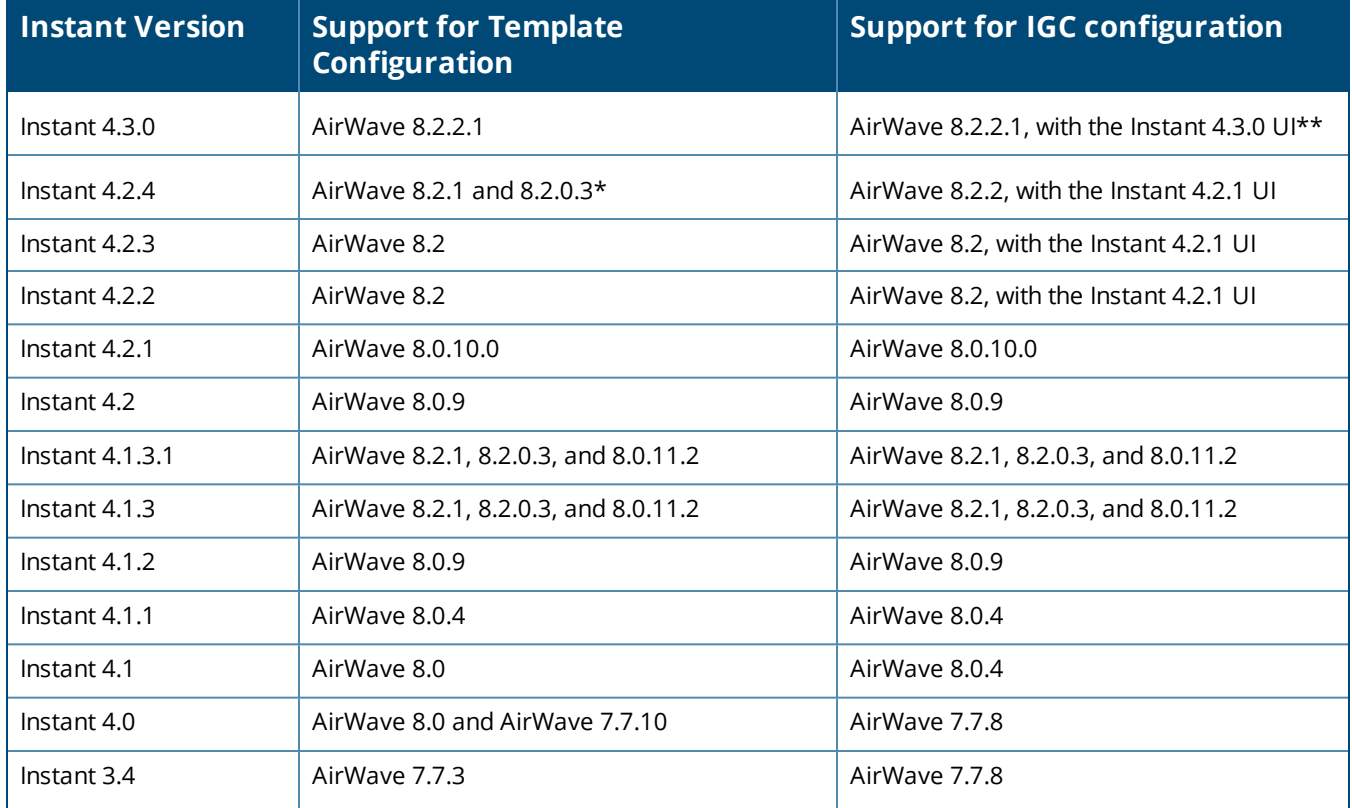

#### **Table 5:** *AirWave Support for Instant*

#### **Table 5:** *AirWave Support for Instant (Continued)*

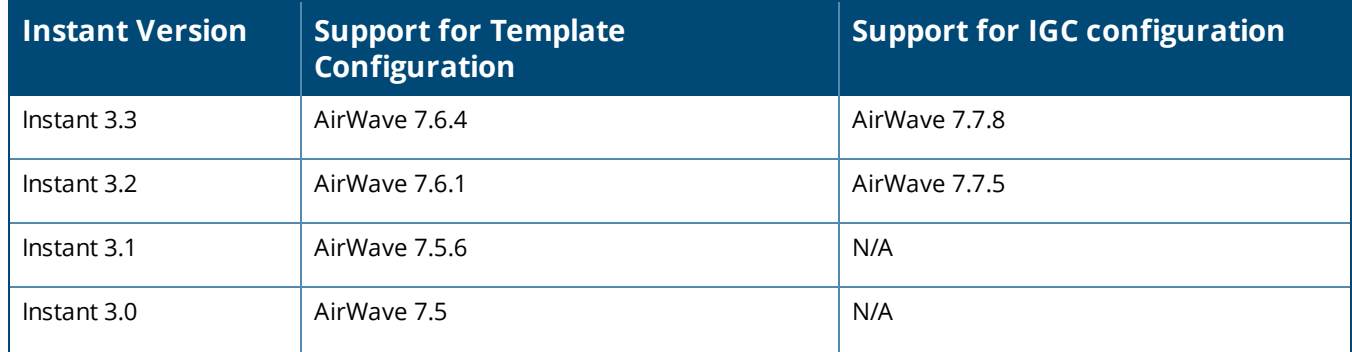

\*AirWave 8.2.0.3 supports template configuration for Instant 6.4.4.4-4.2.4.0, with the exception of the **wiredport-profile <profile > [no] trusted** command, which must be manually configured using the IAP commandline interface.

\*\*In Instant 4.3.0, the **RF > ARM** menu provides several options to configure wide channel bands. However, if you use the AirWave Instant GUI Config (IGC) feature to enable 80 MHz support, select only **All** or **5 GHz**. Selecting **None** or **2.4 GHz** results in a configuration mismatch.

#### **Figure 6:** *ARM Configuration in the Instant 4.3.0 WebUI*

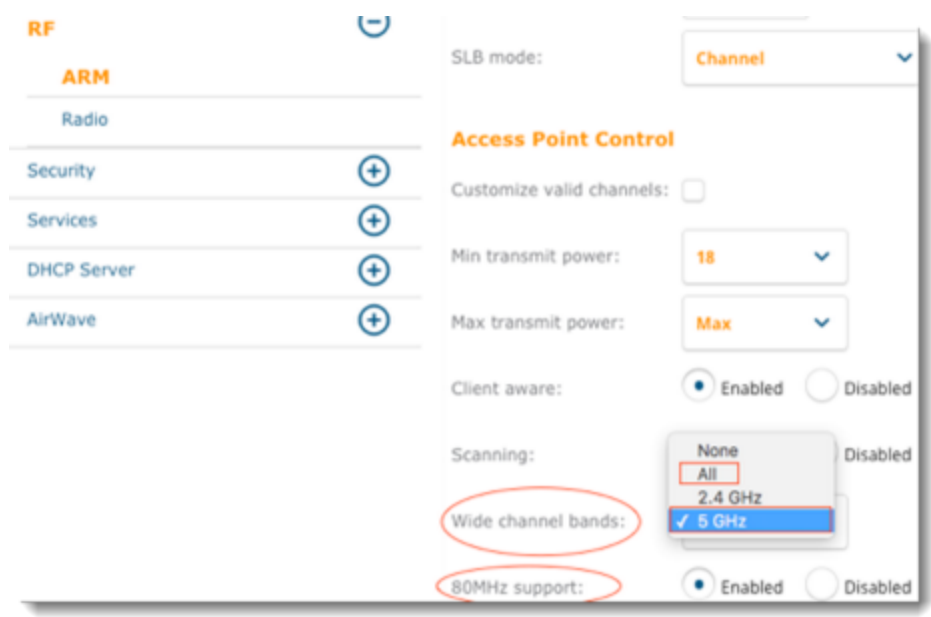

<span id="page-11-0"></span>The following tables describe issues resolved in AirWave 8.2.2.1 and previous 8.2.x releases.

**Table 6:** *Issues Resolved in AirWave 8.2.2.1*

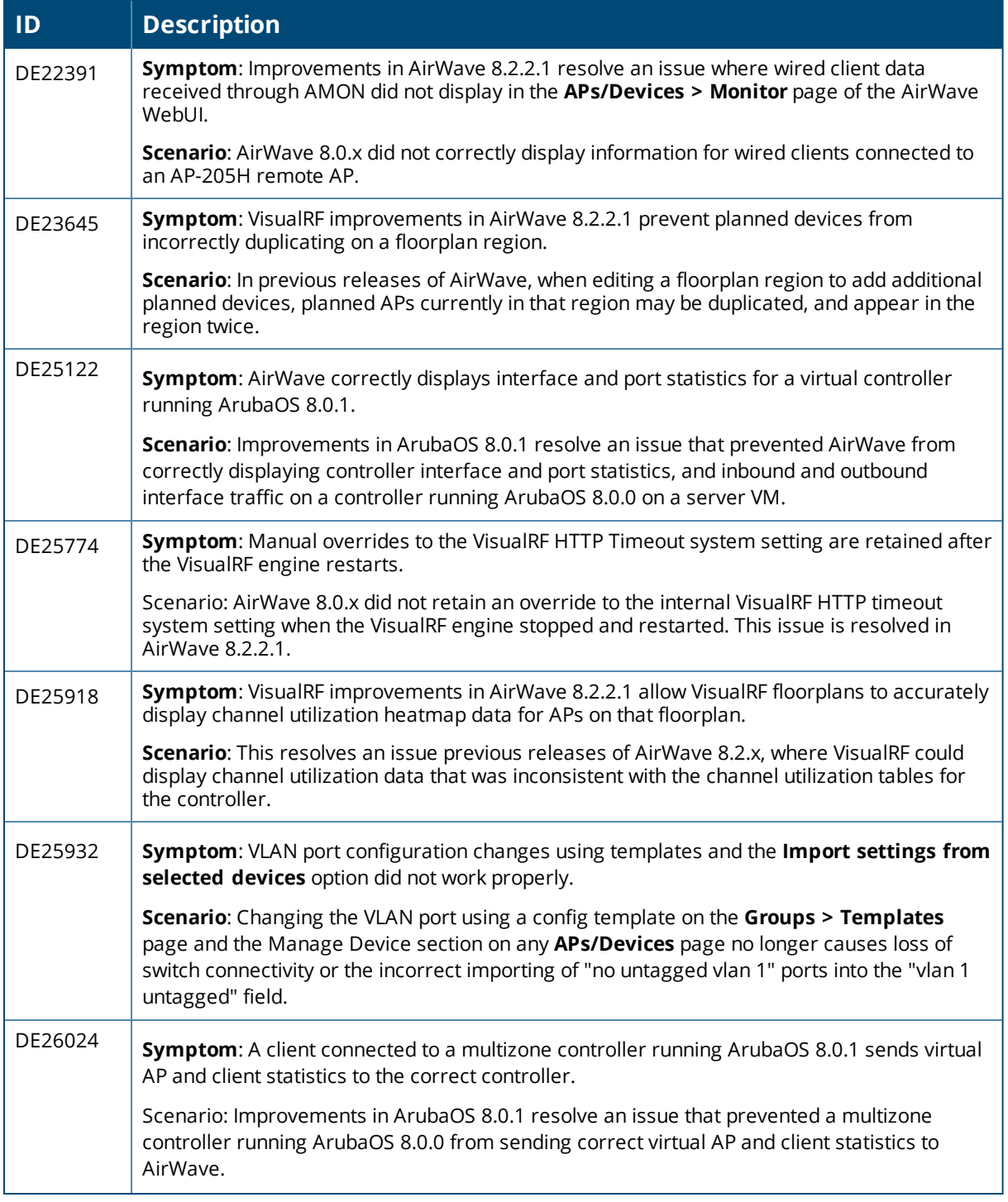

# **Table 6:** *Issues Resolved in AirWave 8.2.2.1 (Continued)*

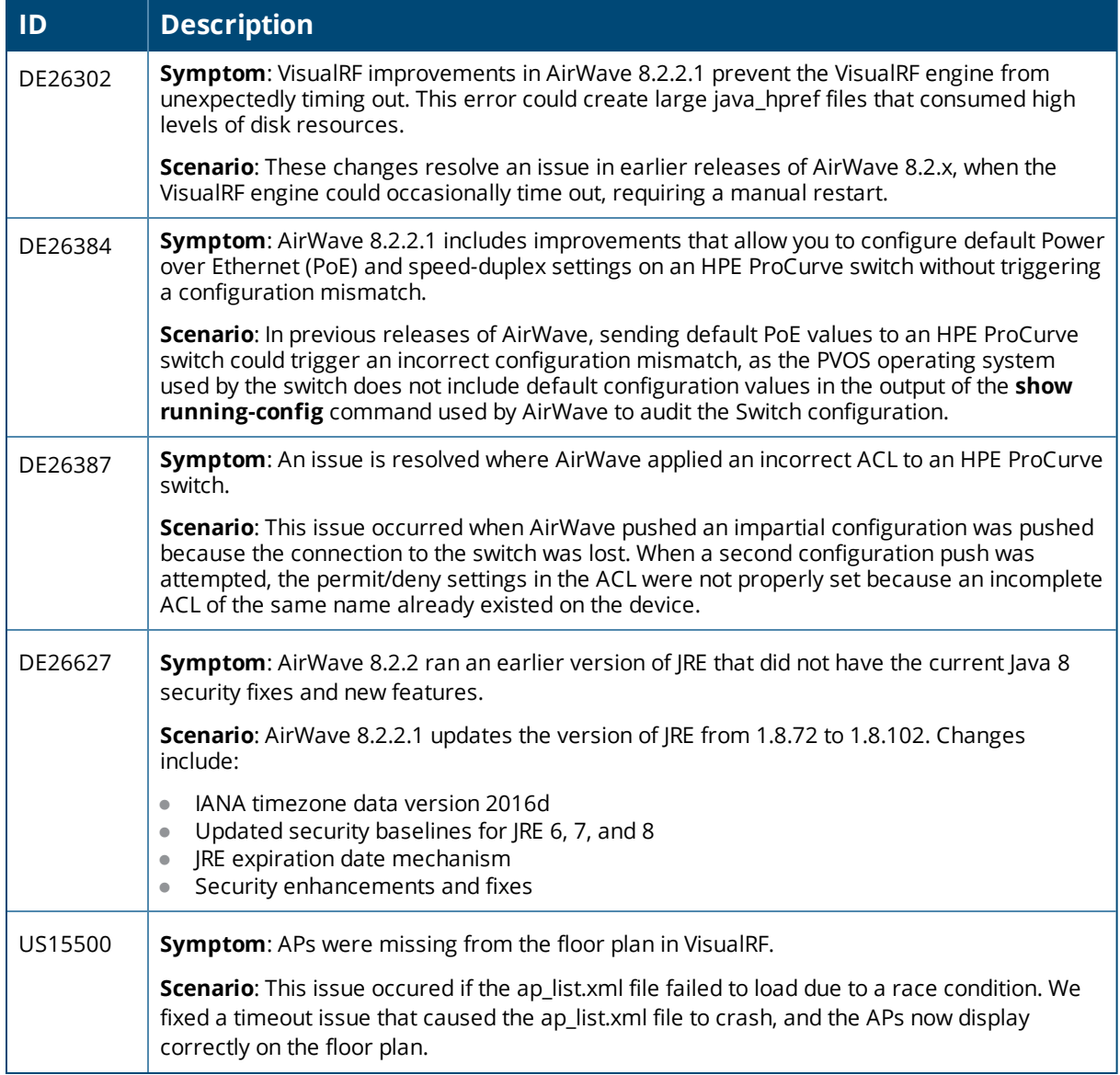

#### **Table 7:** *Issues Resolved in AirWave 8.2.2*

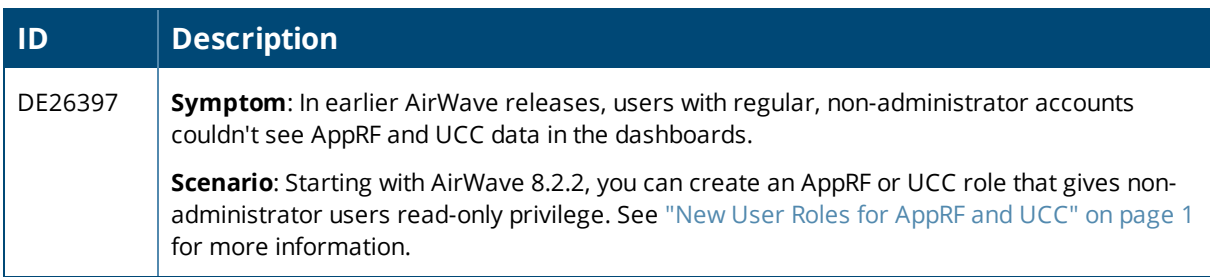

# **Table 7:** *Issues Resolved in AirWave 8.2.2 (Continued)*

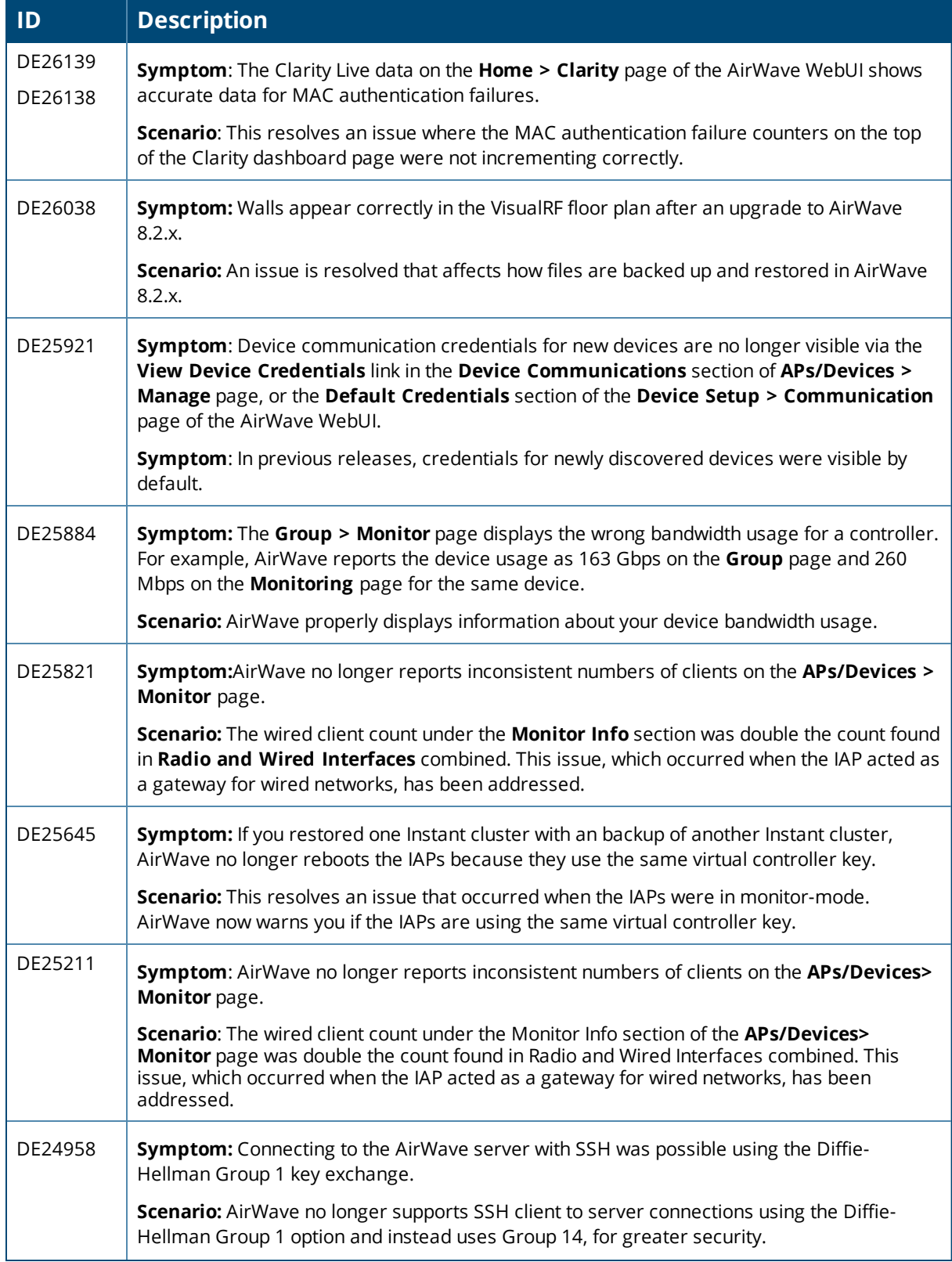

# **Table 7:** *Issues Resolved in AirWave 8.2.2 (Continued)*

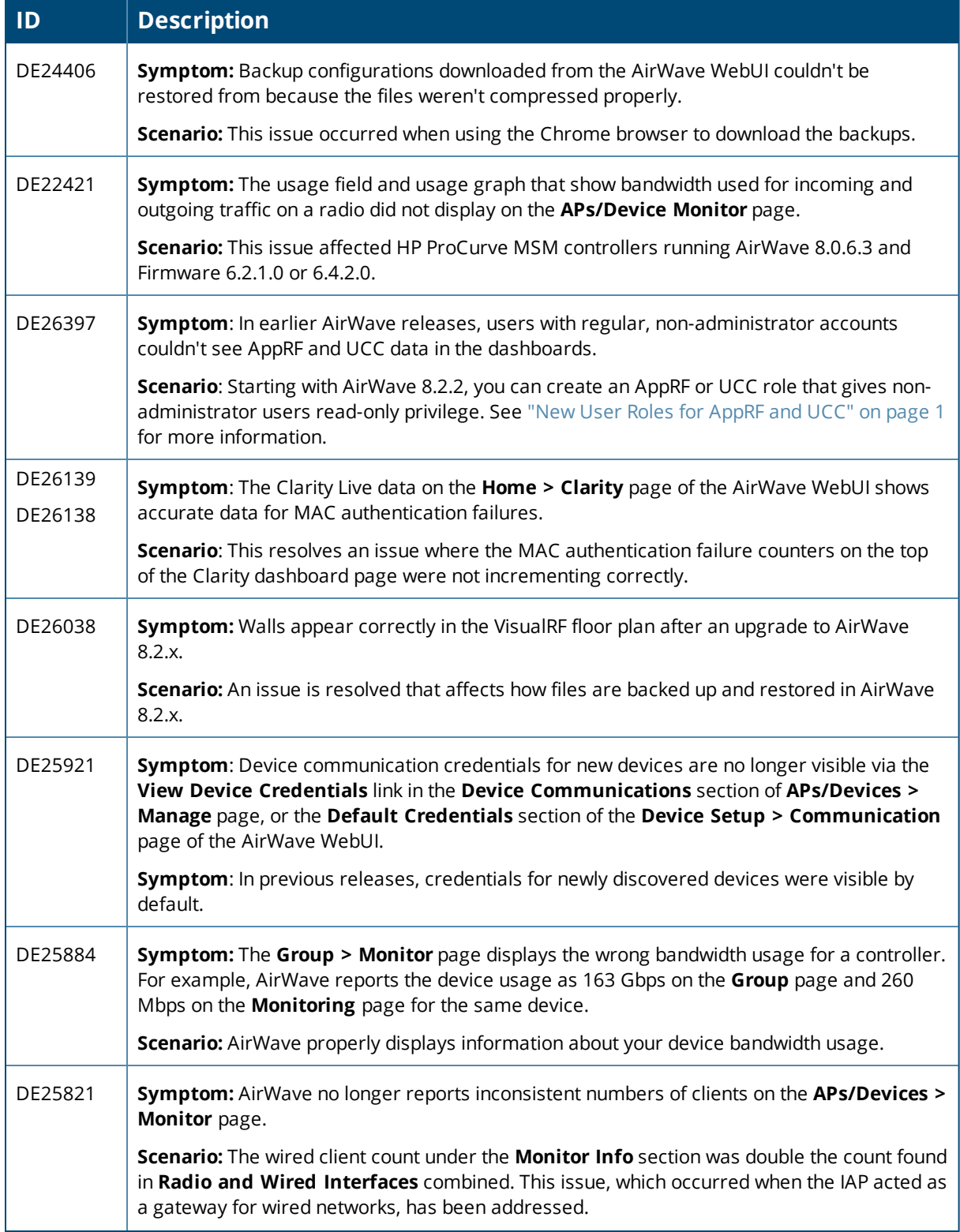

# **Table 7:** *Issues Resolved in AirWave 8.2.2 (Continued)*

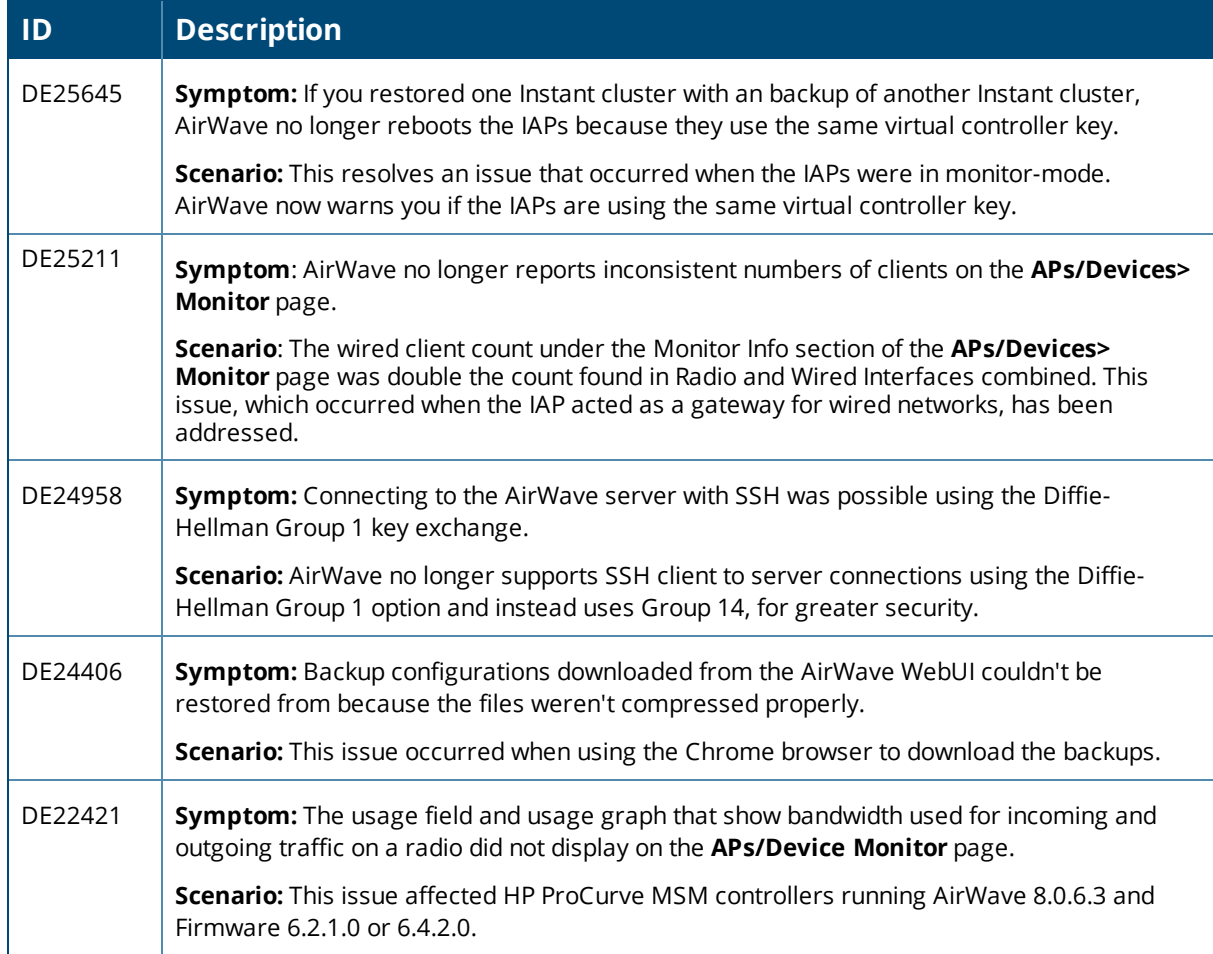

#### **Table 8:** *Issues Resolved in AirWave 8.2.1.1*

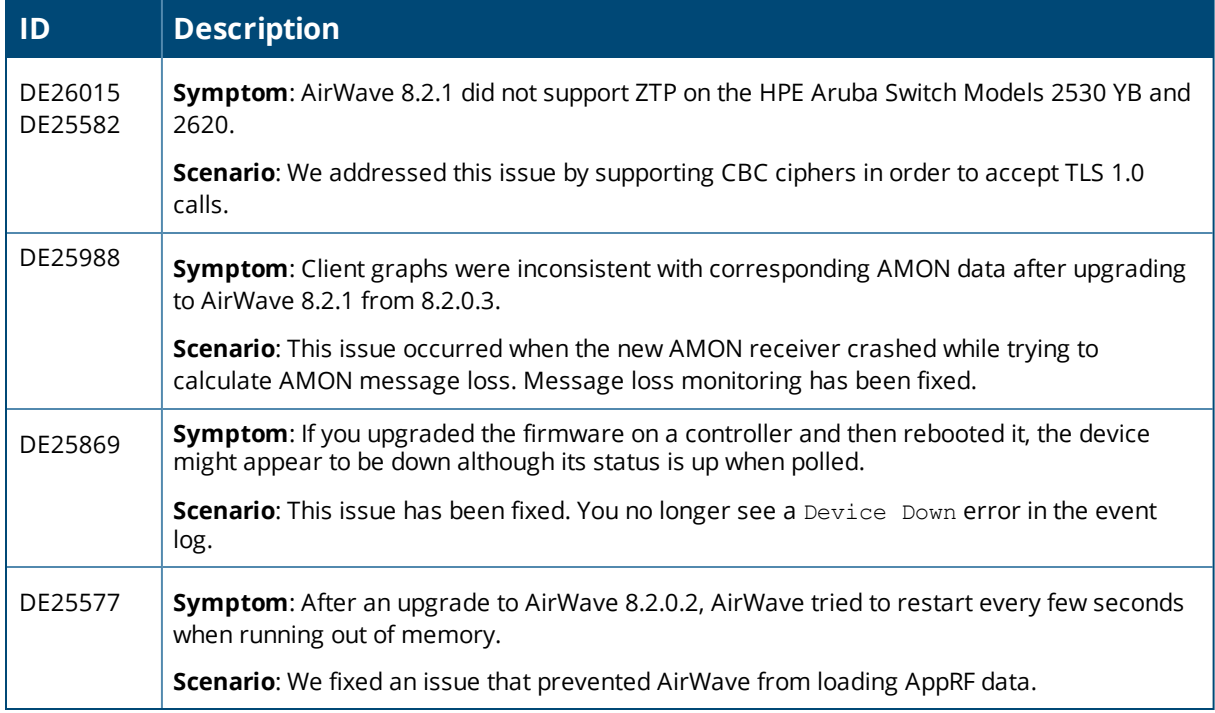

#### **Table 9:** *Issues Resolved in AirWave 8.2.1*

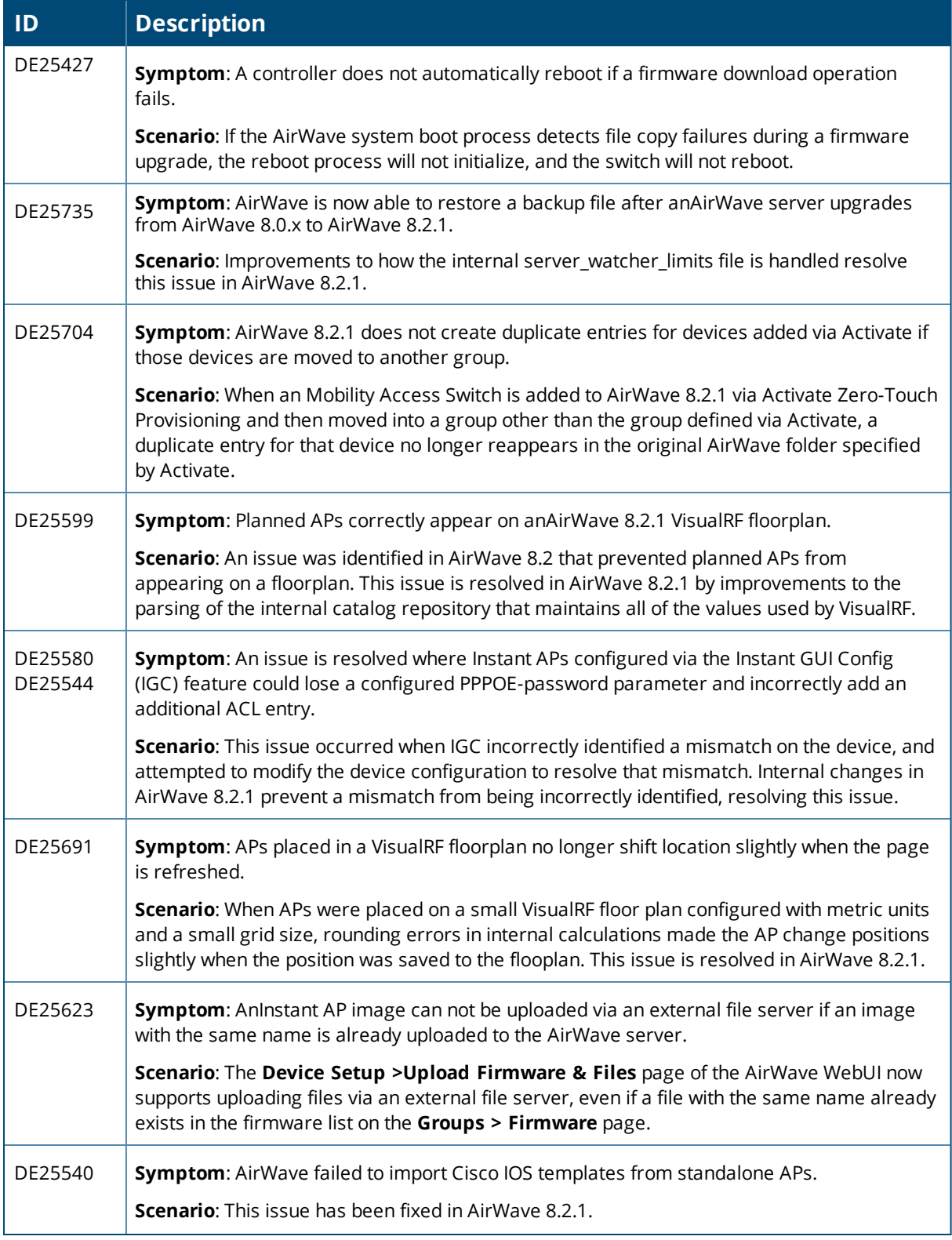

# **Table 9:** *Issues Resolved in AirWave 8.2.1 (Continued)*

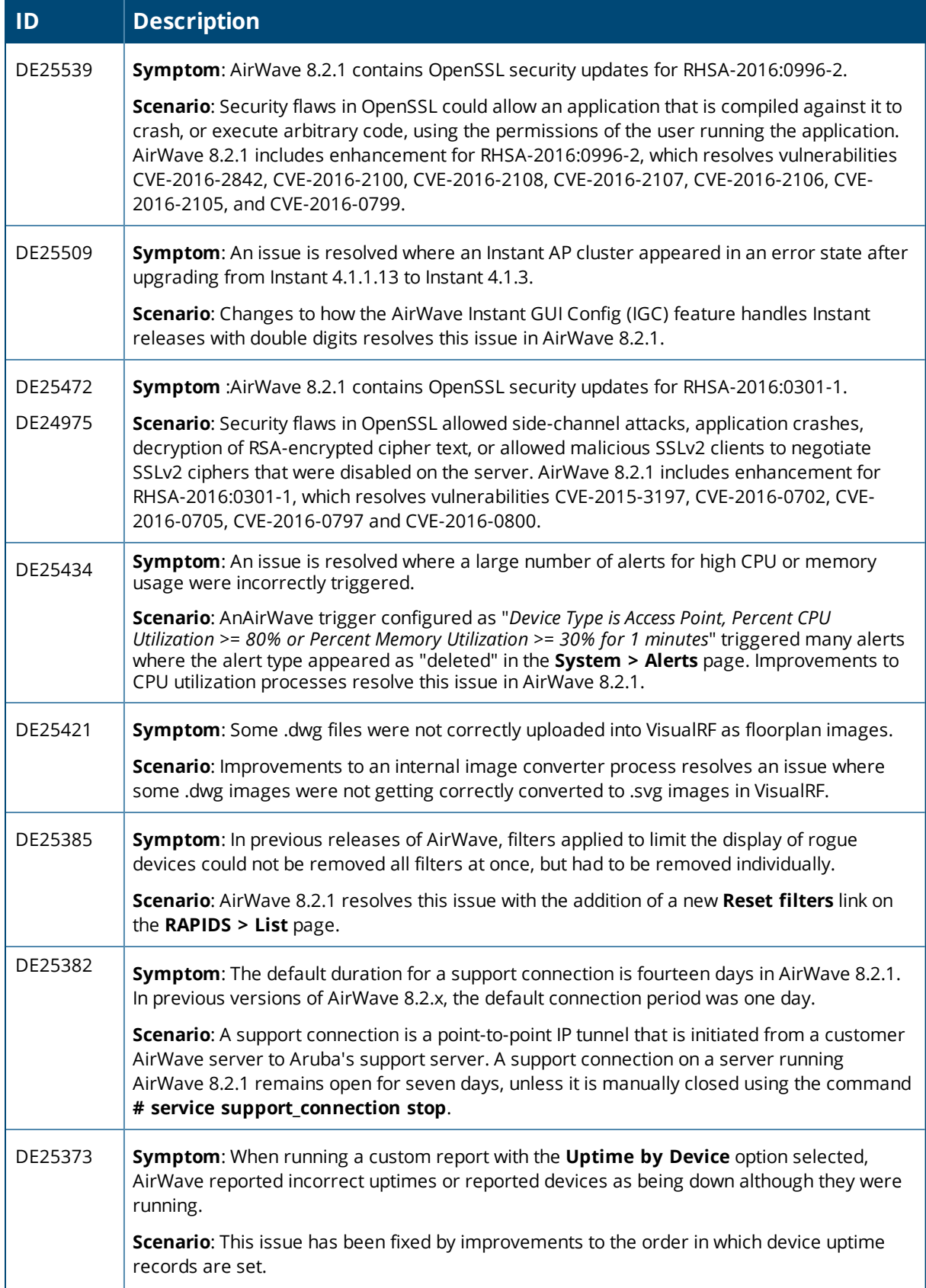

# **Table 9:** *Issues Resolved in AirWave 8.2.1 (Continued)*

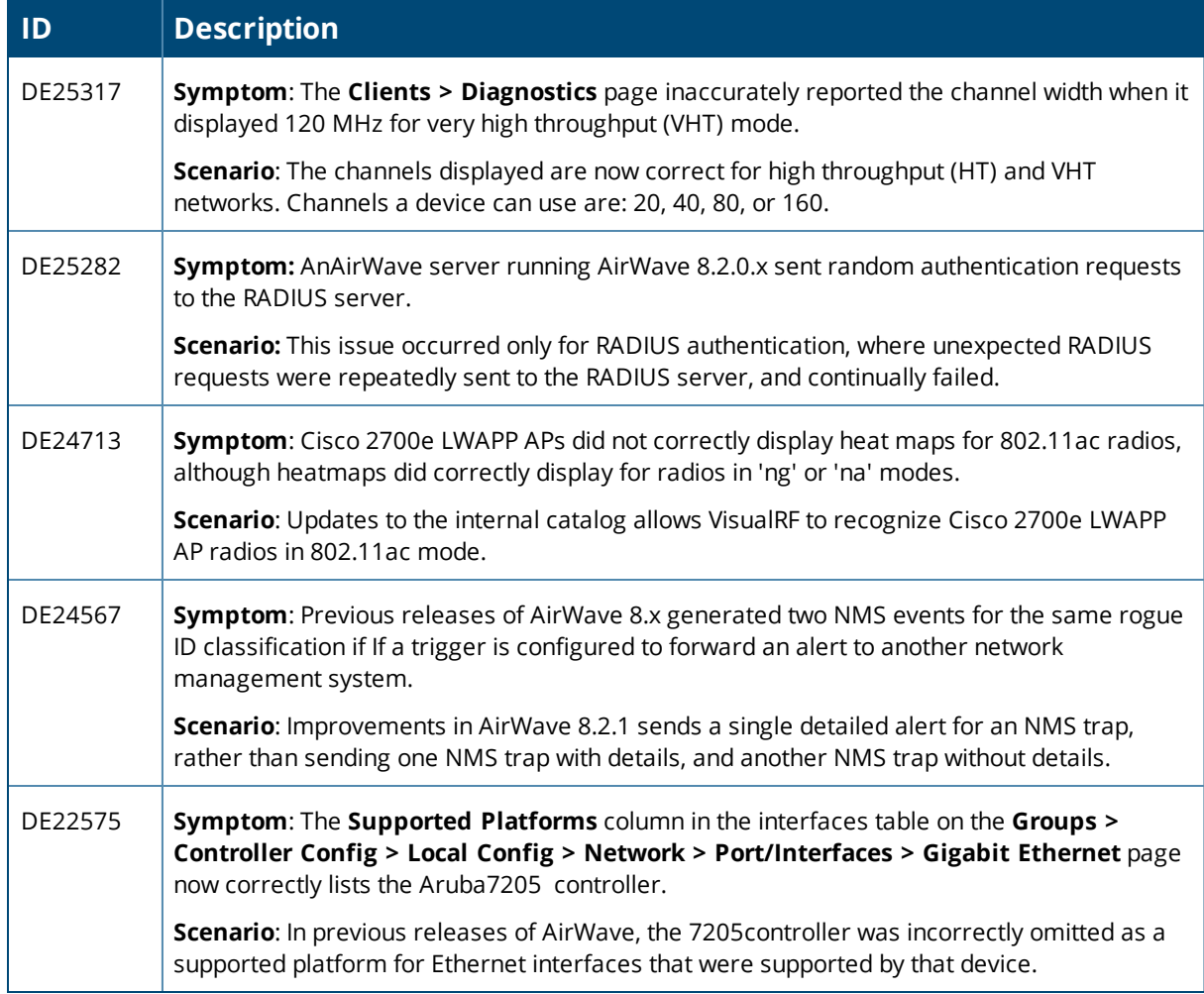

# **Table 10:** *Issues Resolved in AirWave 8.2.0.3*

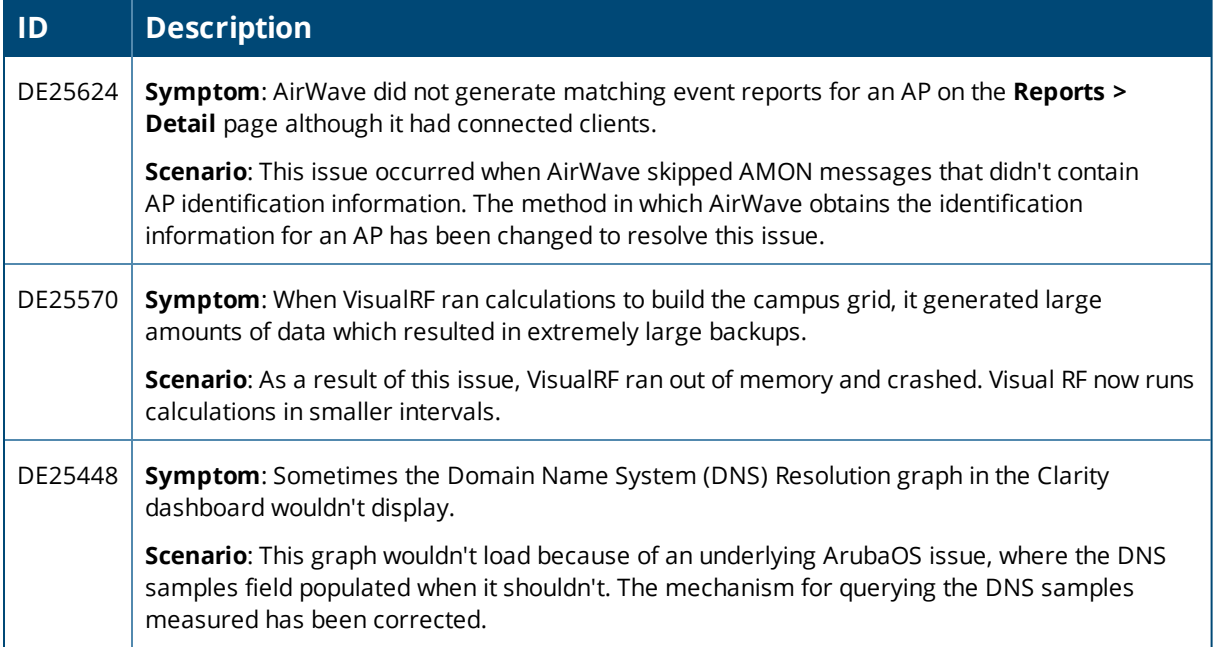

# **Table 10:** *Issues Resolved in AirWave 8.2.0.3 (Continued)*

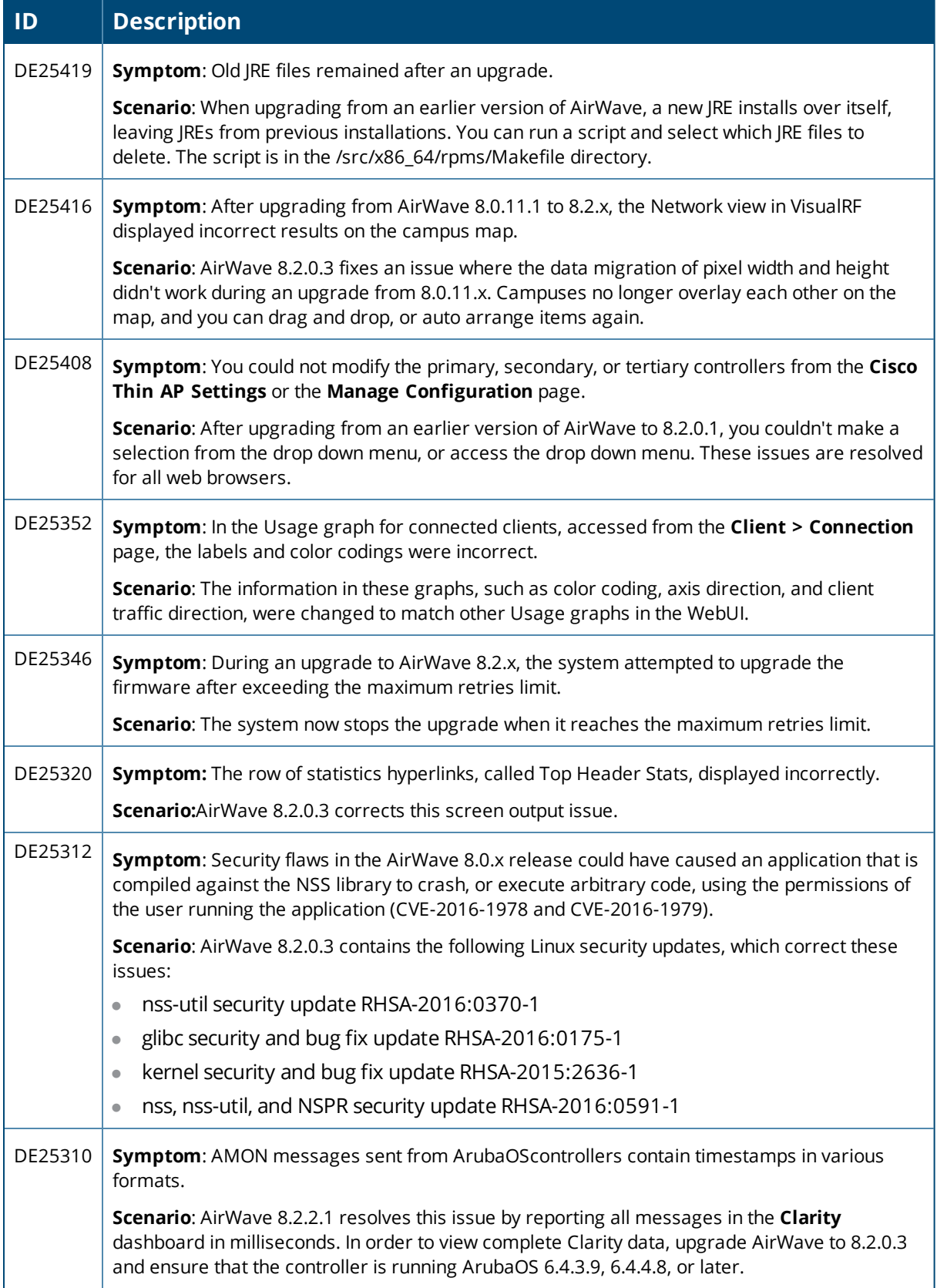

# **Table 10:** *Issues Resolved in AirWave 8.2.0.3 (Continued)*

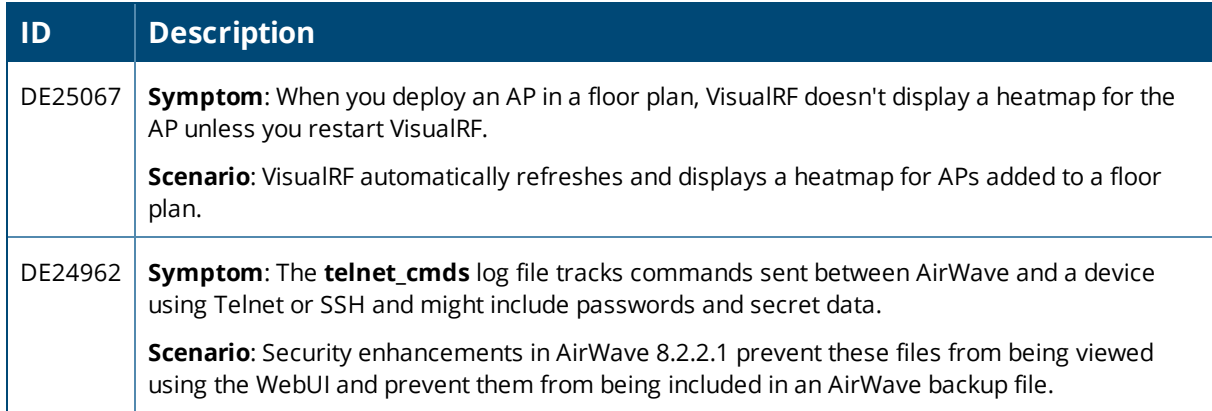

## **Table 11:** *Issues Resolved in AirWave 8.2.0.2*

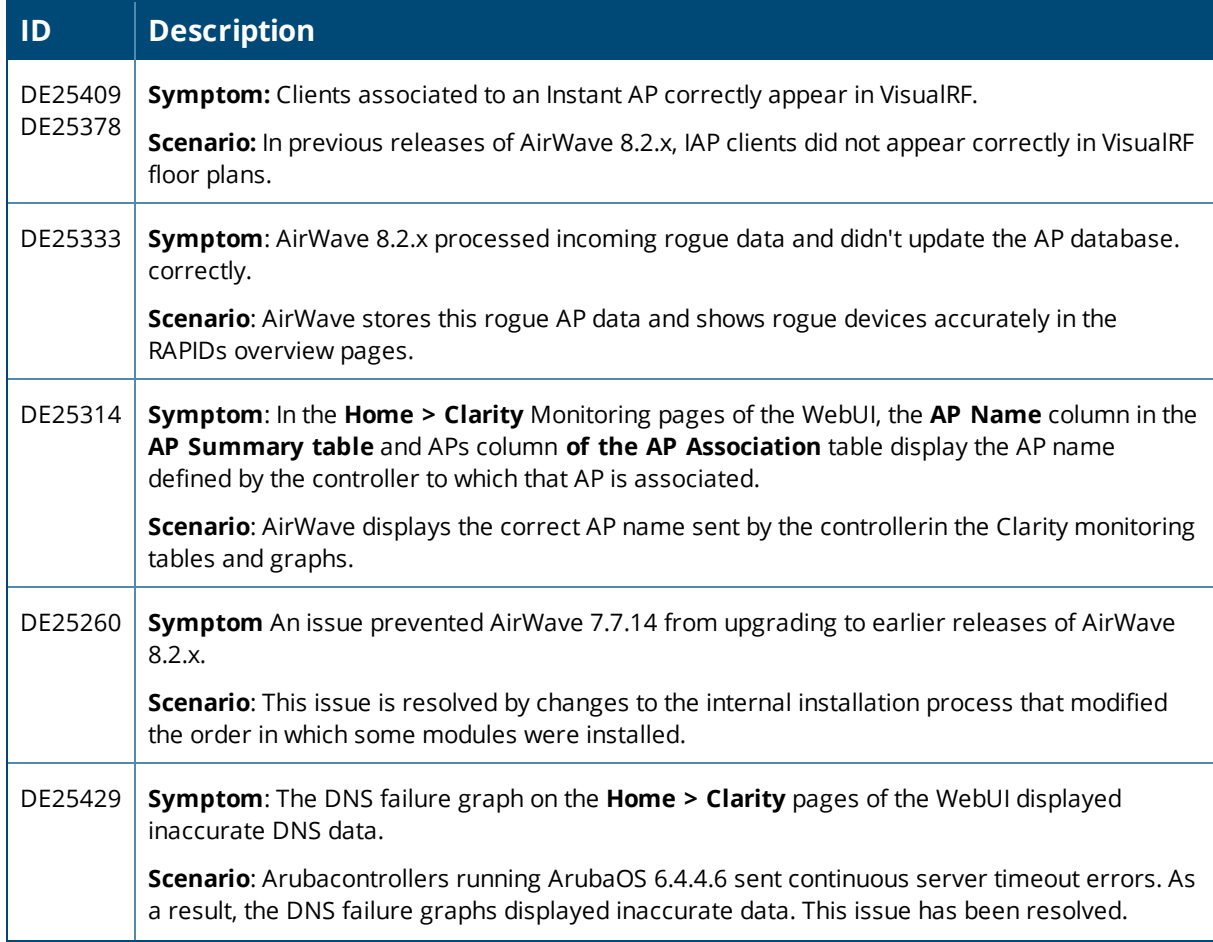

# **Table 11:** *Issues Resolved in AirWave 8.2.0.2 (Continued)*

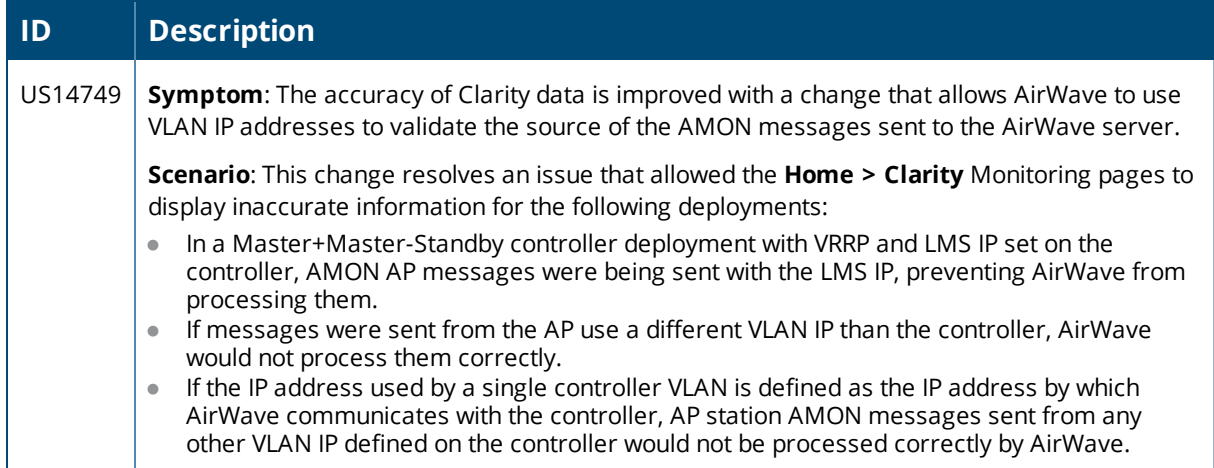

## **Table 12:** *Issues Resolved in AirWave 8.2.0.1*

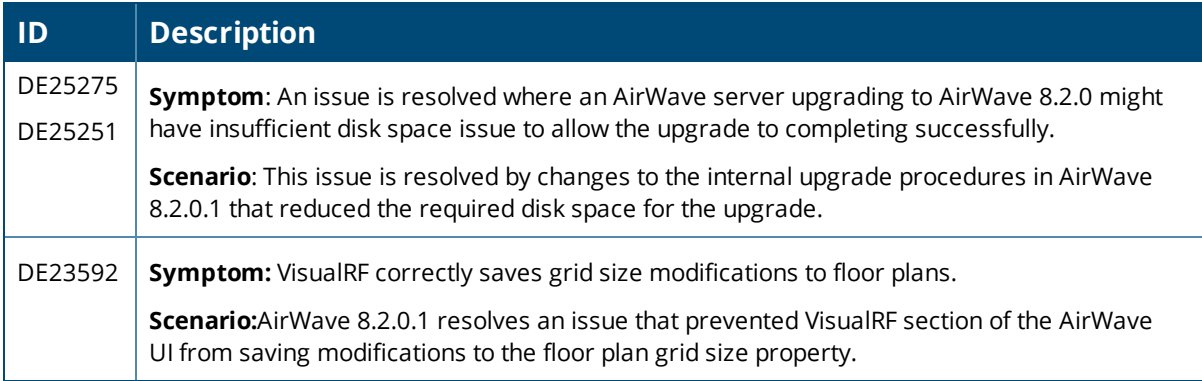

#### **Table 13:** *Issues Resolved in AirWave 8.2*

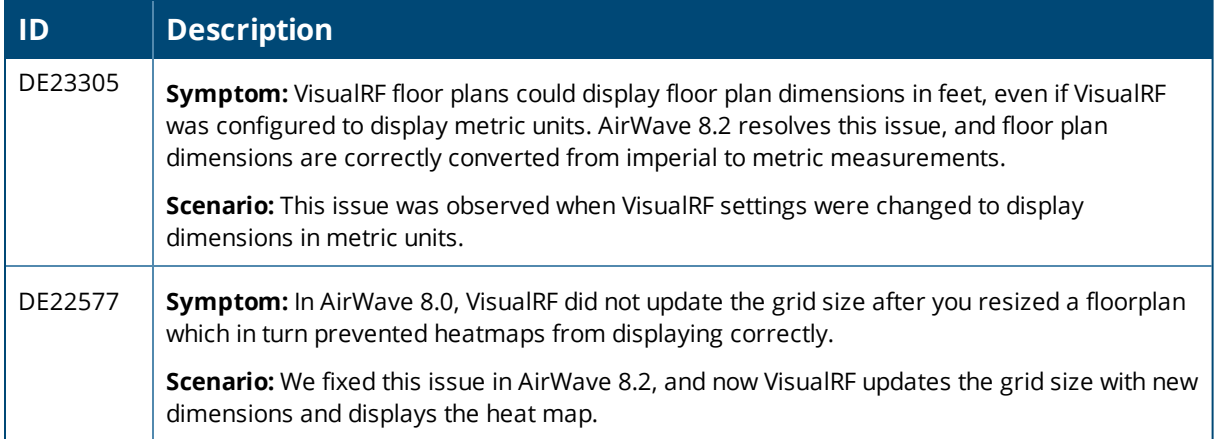

<span id="page-23-0"></span>The tables below list known issues identified in AirWave 8.2.2.1 and previous AirWave 8.2.x releases. There are no known issues in AirWave 8.2.0.1 and 8.2.1.1

**Table 14:** *Known Issues in AirWave 8.2.2.1*

| ID      | <b>Description</b>                                                                                                    |
|---------|----------------------------------------------------------------------------------------------------|
| DE26913 | Symptom: AirWave does not correctly discover clients if the Prefer AMON vs SNMP setting is<br>modified and then reverted to its original setting.                                                                                                    |
|         | Scenario: This issue occurs if the Prefer AMON vs SNMP setting on the AMP Setup > General ><br>Additional AMP Services page is set to No, the AirWave server is upgraded to AirWave 8.2.2.1, then<br>the Prefer AMON vs SNMP setting is changed back to Yes. |
|         | Workaround: To resolve this issue, restart the AirWave service by navigating to System > Status and<br>selecting the Restart AMP button below the Services table.                                                                                            |
| DE26895 | Symptom: VisualRF does not correctly save antenna gain values for an AP when the VisualRF engine is<br>restarted, but will revert the AP to its previous gain setting.                                                                                       |
|         | Scenario: This issue occurs if you modify the antenna gain values for an AP on a VisualRF floor plan,<br>and then disable and re-enable the VisualRF engine on the VisualRF > Setup > Server Settings page.                                                  |
| DE26476 | Symptom: The wide channel band parameter for an Instant AP does not support the 2.4 GHz and<br>Enabled, or None and Enabled parameters.                                                                                                    |
|         | Scenario: If you have an IAP running Instant 4.3.0, you cannot select these options using the AirWave<br>Instant GUI Config (IGC) feature.                                                                                                    |
|         | Workaround: Select the All or 5 GHz option for wide channel bands if 80MHz support is enabled.                                                                                                    |
| N/A     | Symptom: A warning message is displayed in the AirWave terminal after the AirWave server has<br>upgraded to AirWave 8.2.2.x.                                                                                                    |
|         | <b>Scenario:</b> After the upgrade, the AirWave terminal displays the following text:                                                                                                    |
|         | svn: E155007: '/root/svn/mercury' is not a working copy<br>-bash: [: !=: unary operator expected                                                                                                    |
|         | This warning is triggered by an internal change in AirWave 8.2.2, and can be ignored.                                                                                                    |
|         | Workaround: If you log out and then log back in to the AirWave server, this error will no longer appear.                                                                                                    |

#### **Table 15:** *Known issues in AirWave 8.2.2*

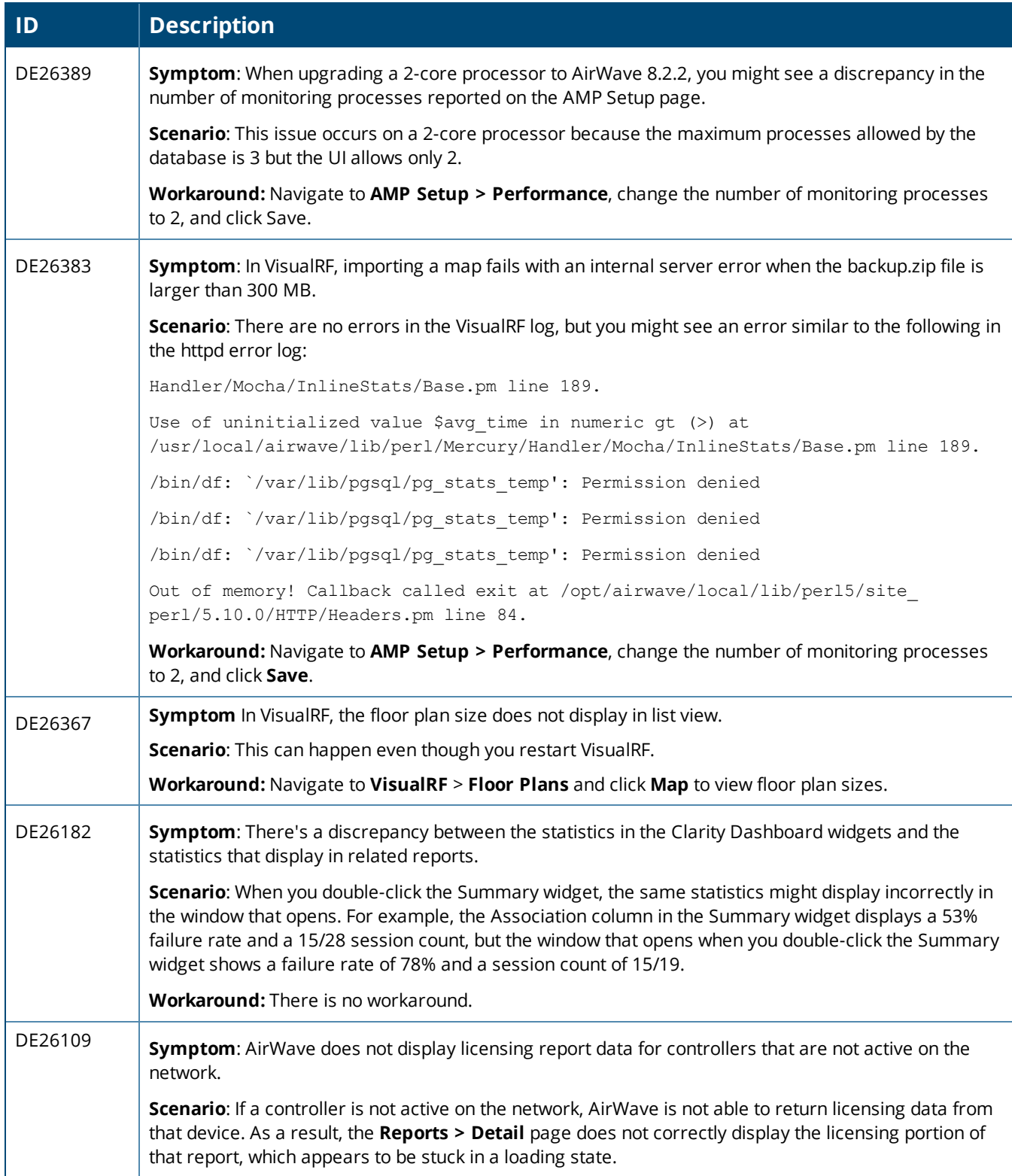

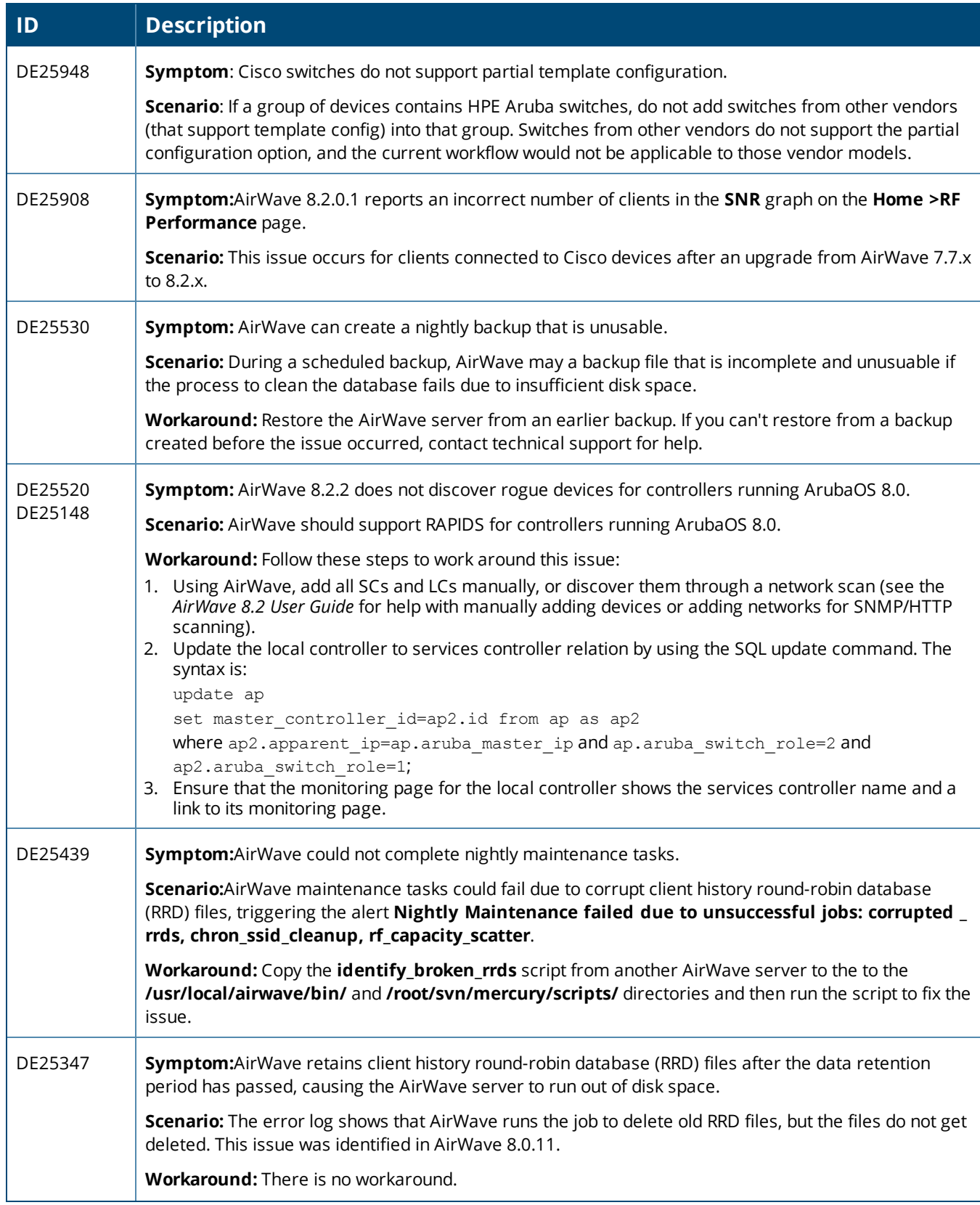

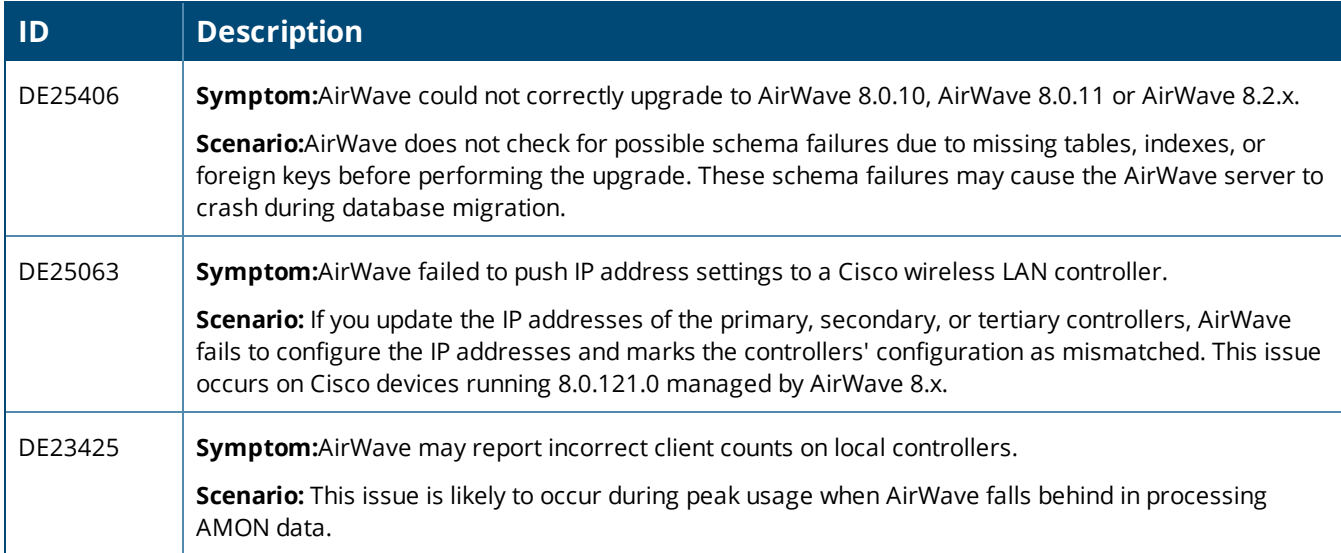

# **Table 16:** *Known Issues in AirWave 8.2.1*

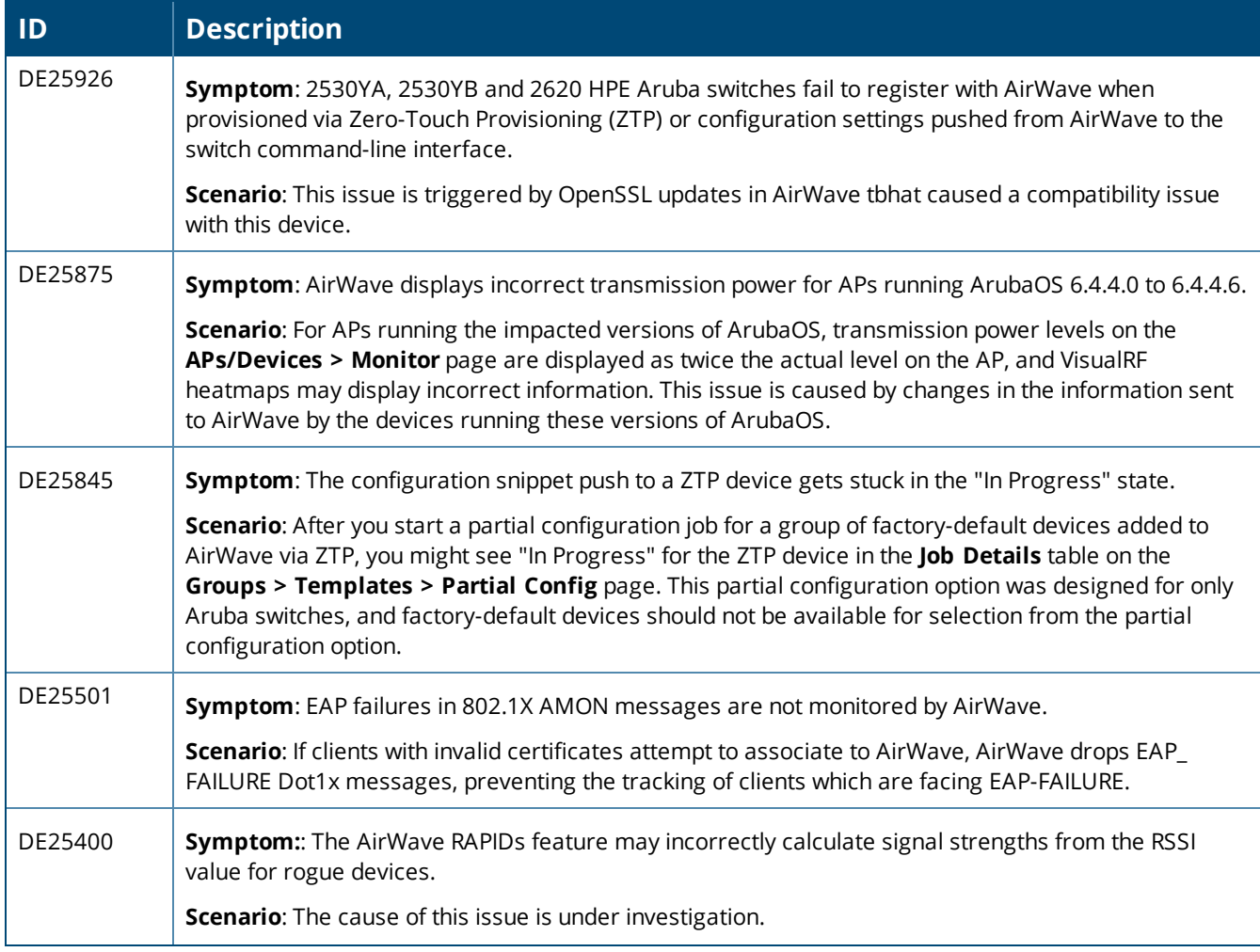

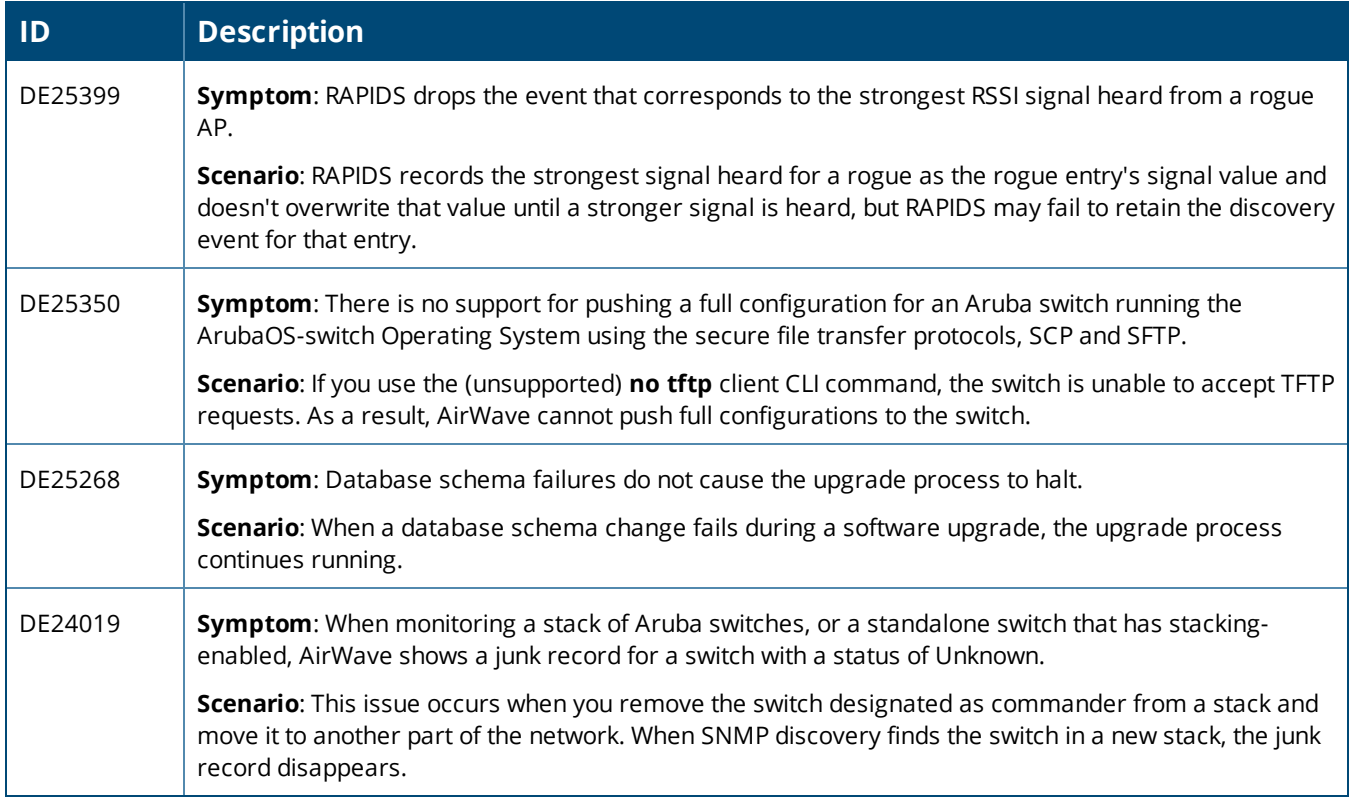

#### **Table 17:** *Known Issues in AirWave 8.2.0.3*

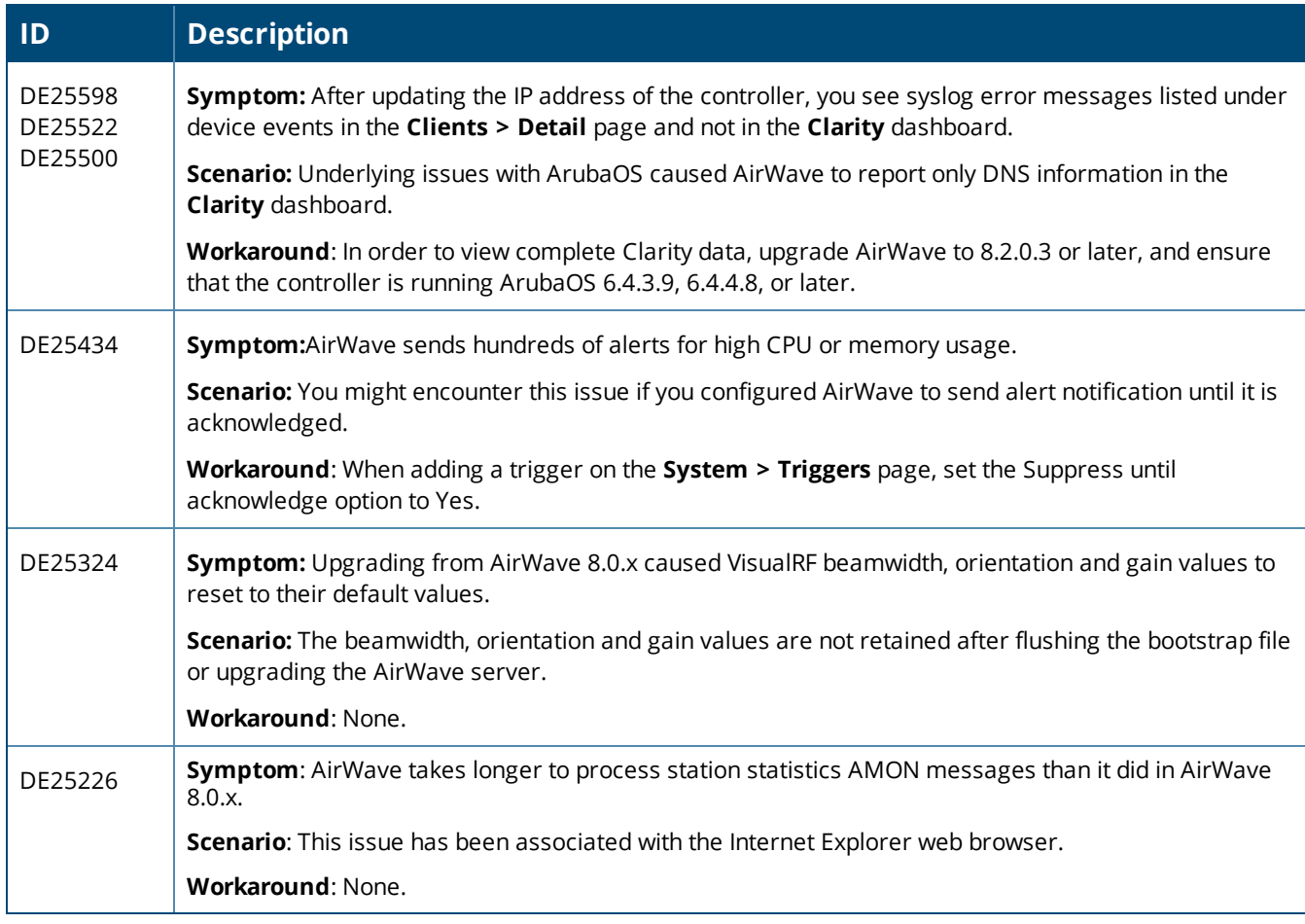

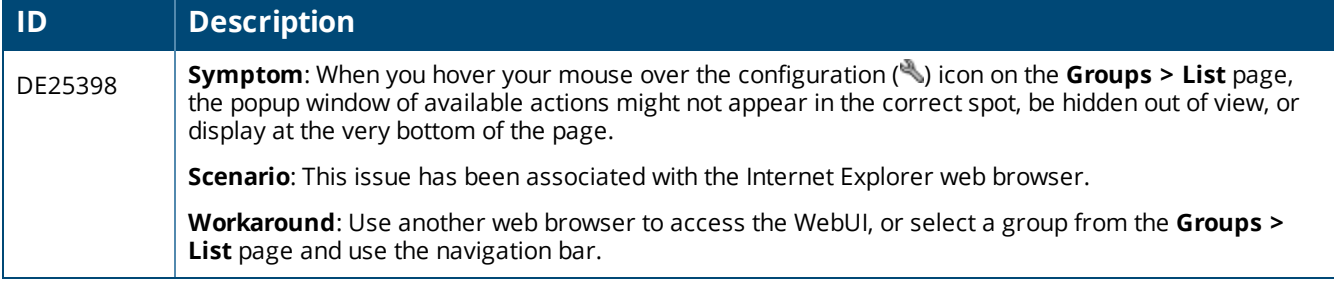

#### **Table 19:** *Known Issues in AirWave 8.2*

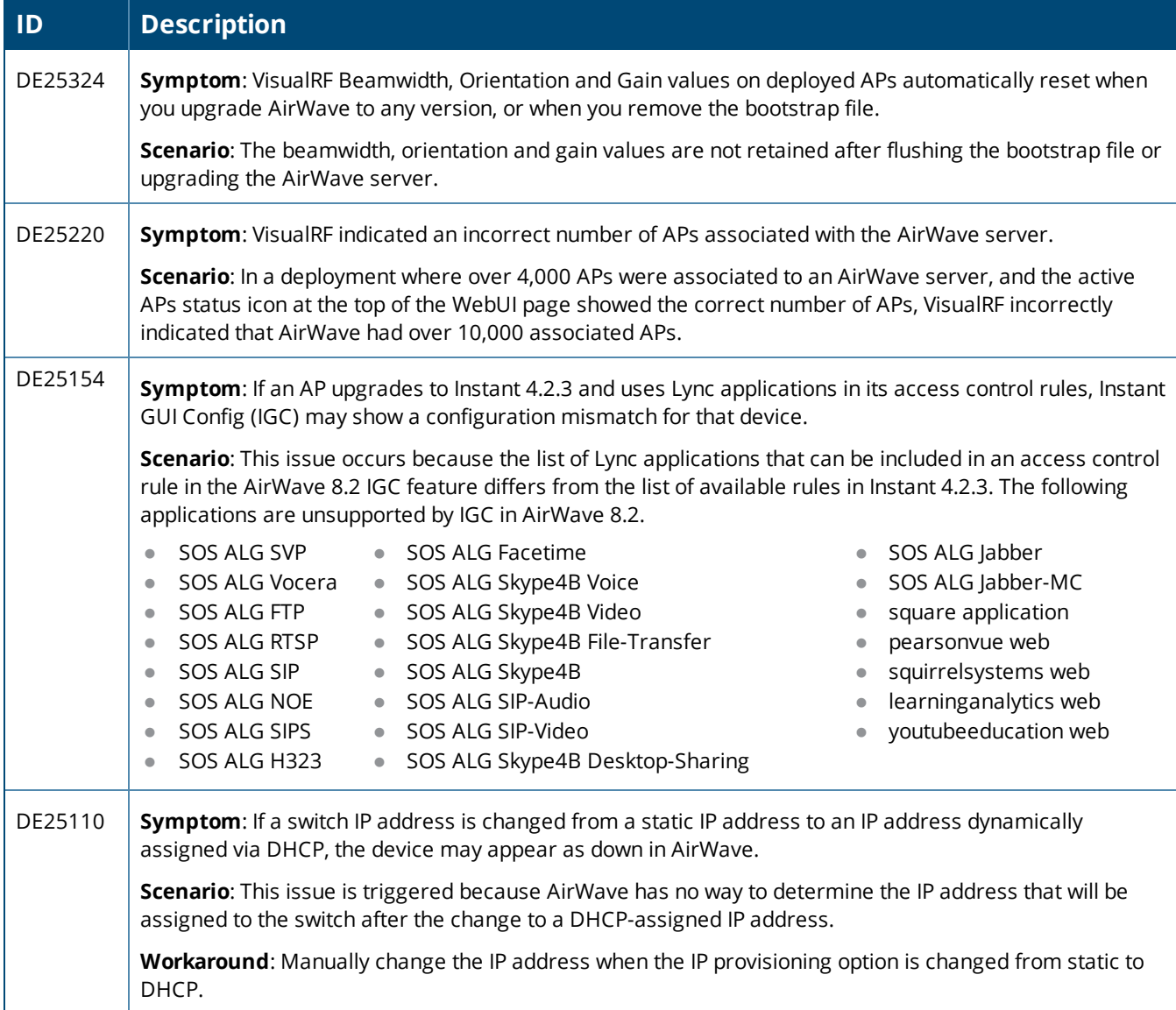

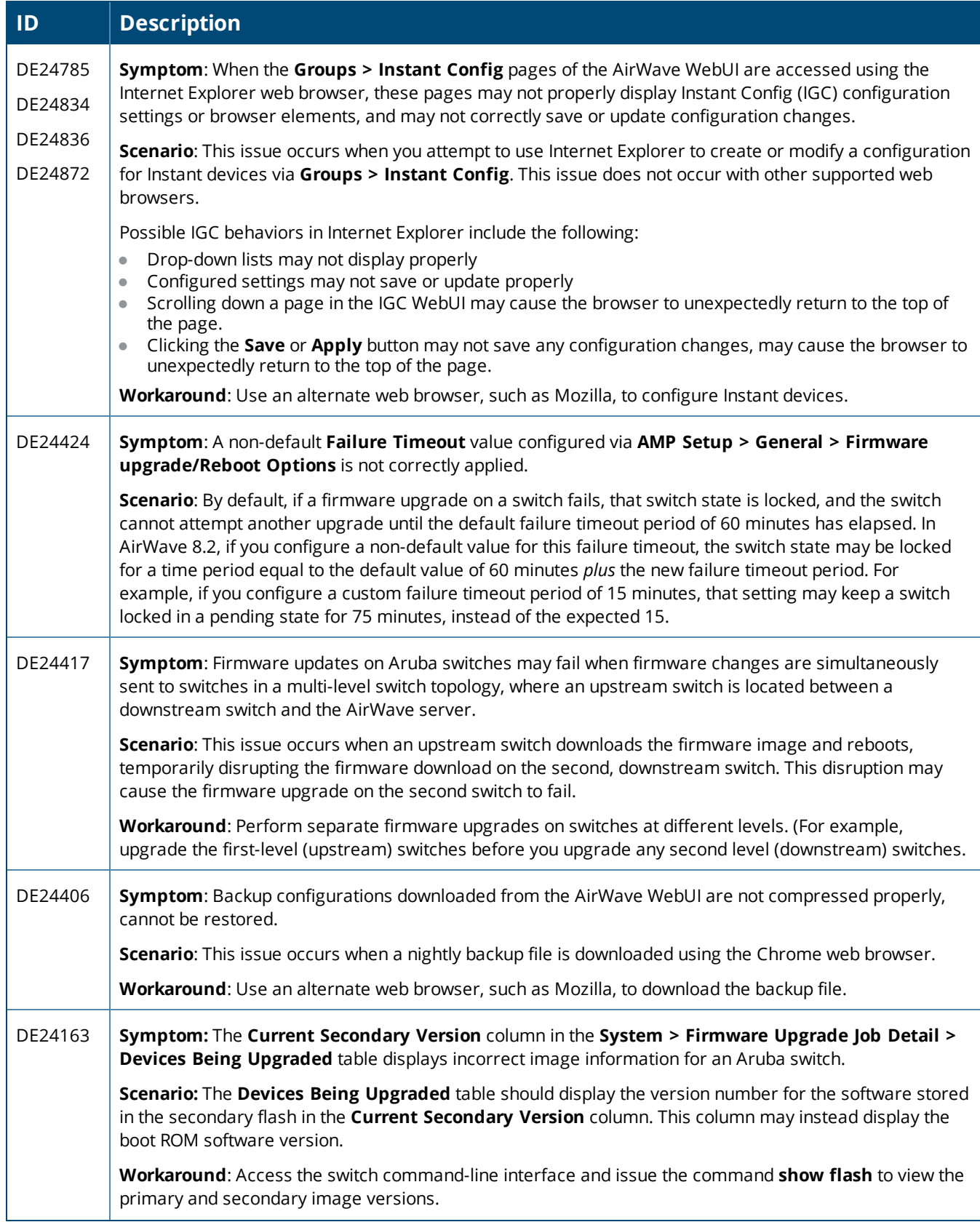

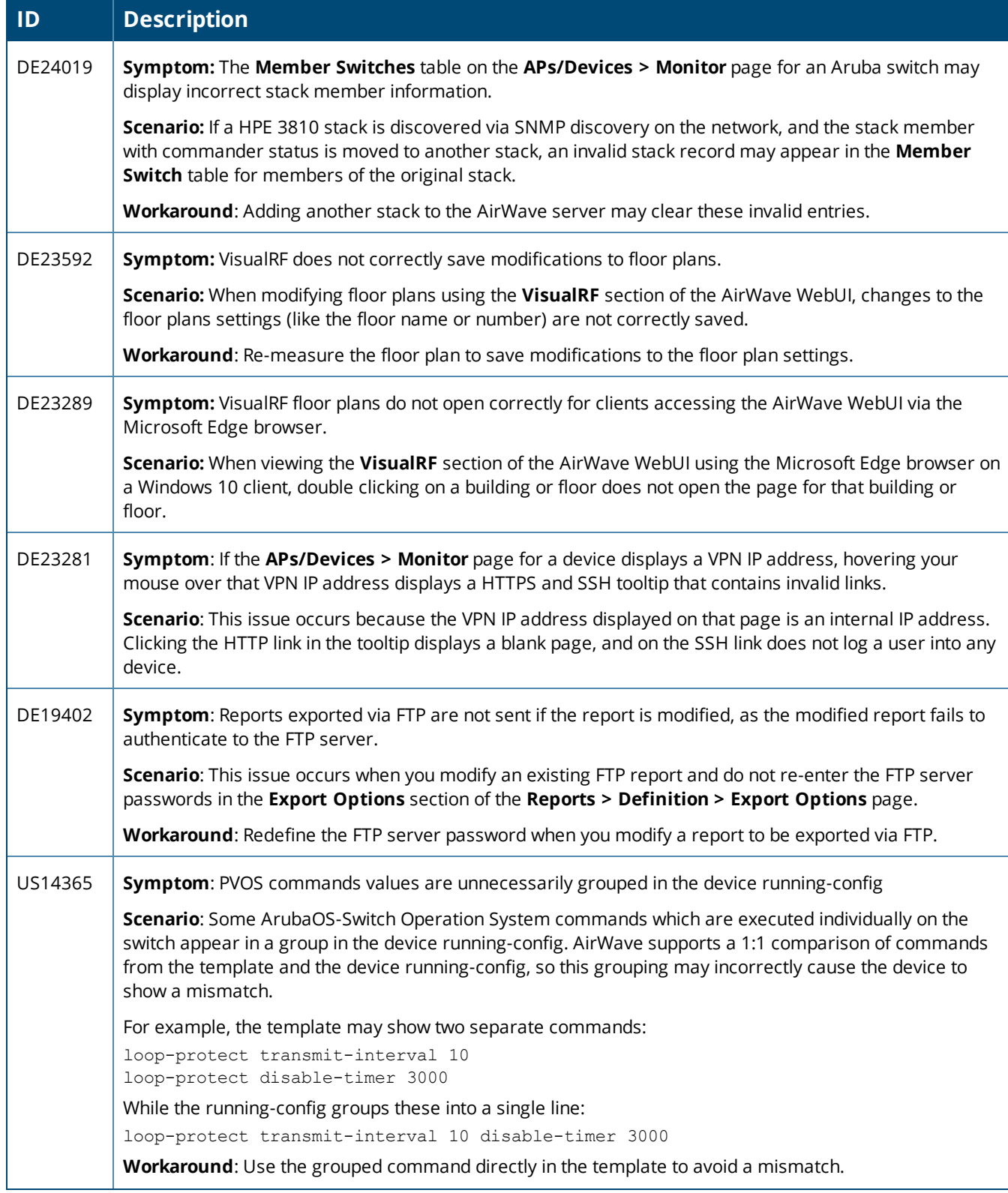

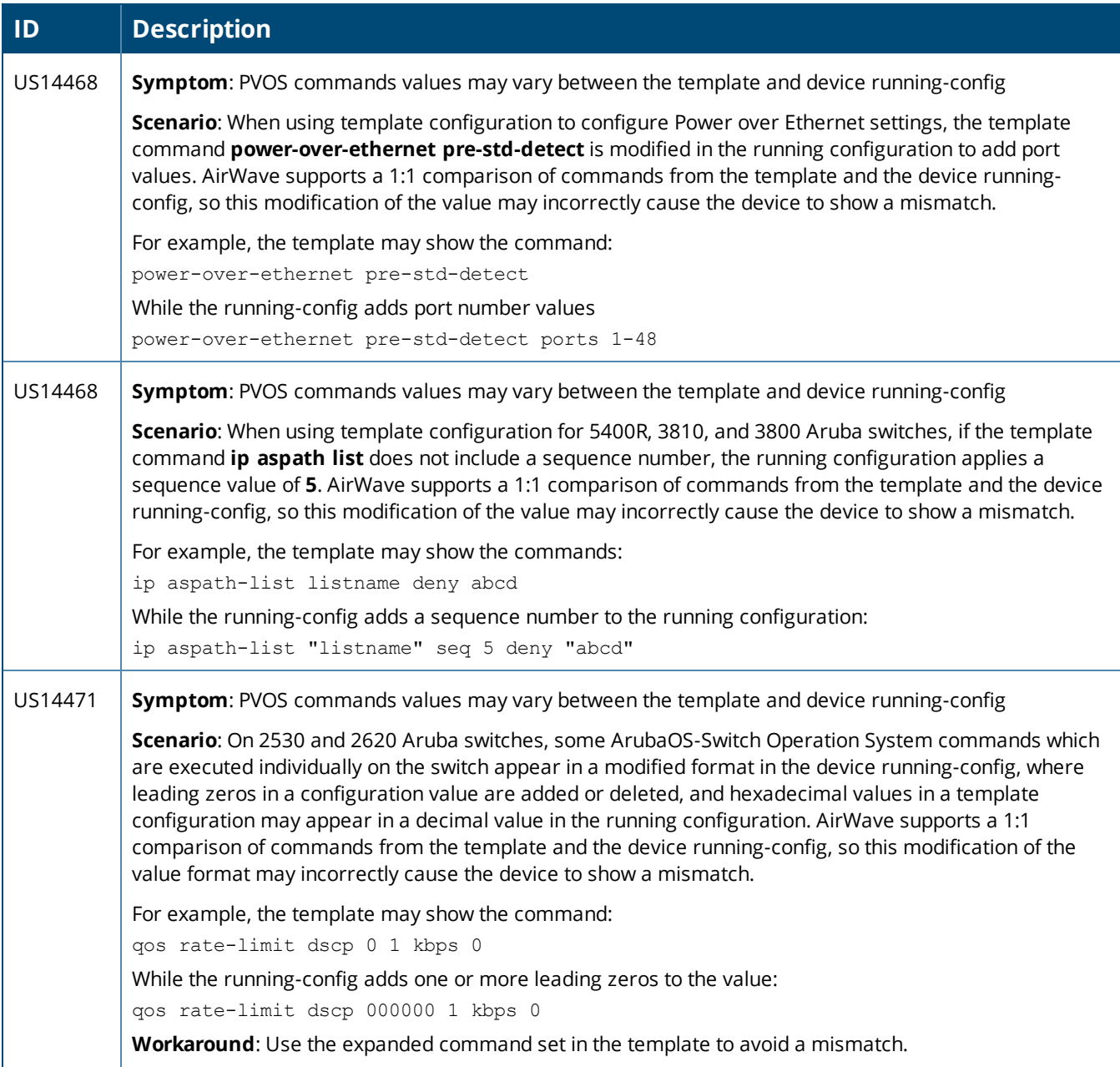

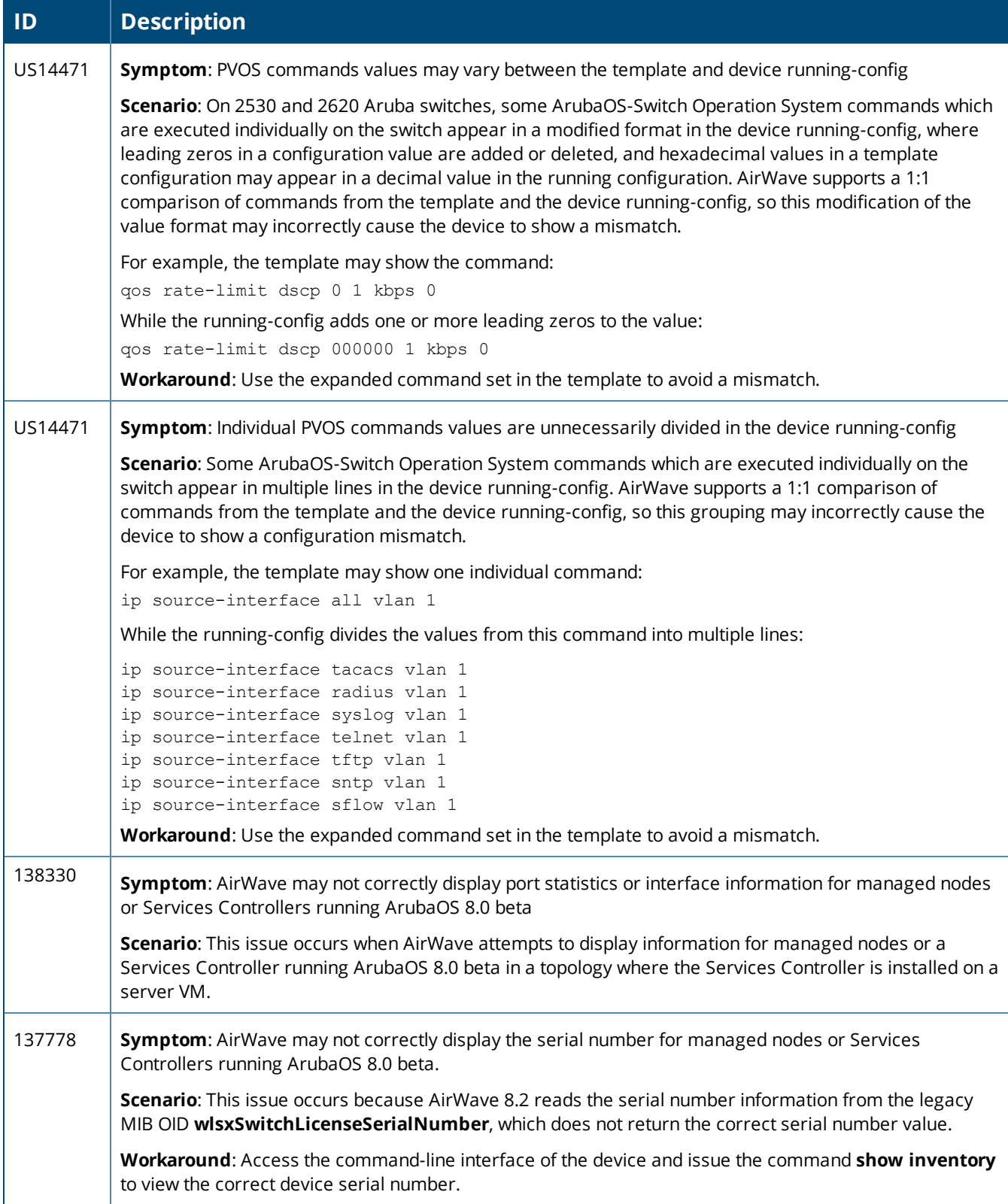

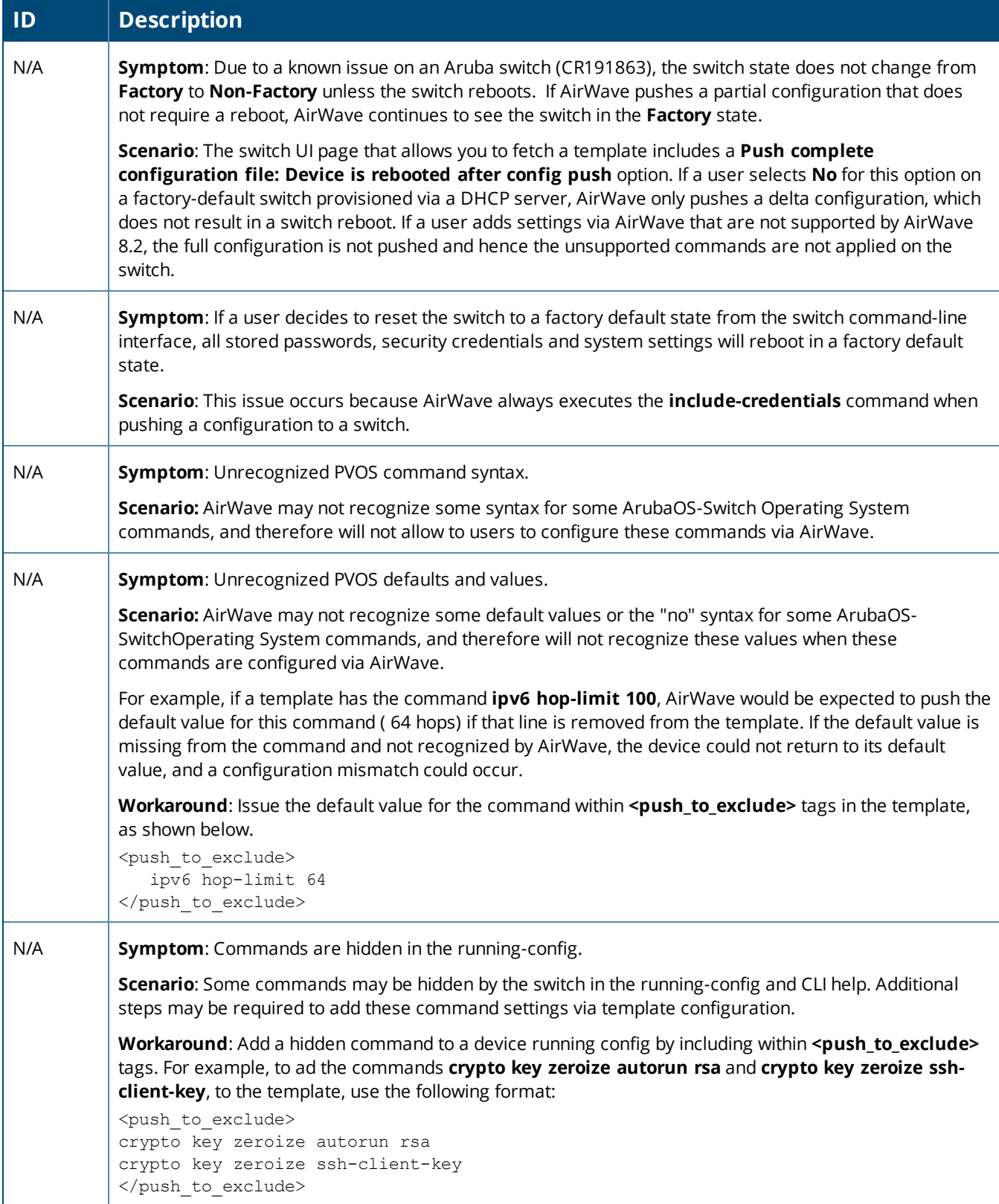